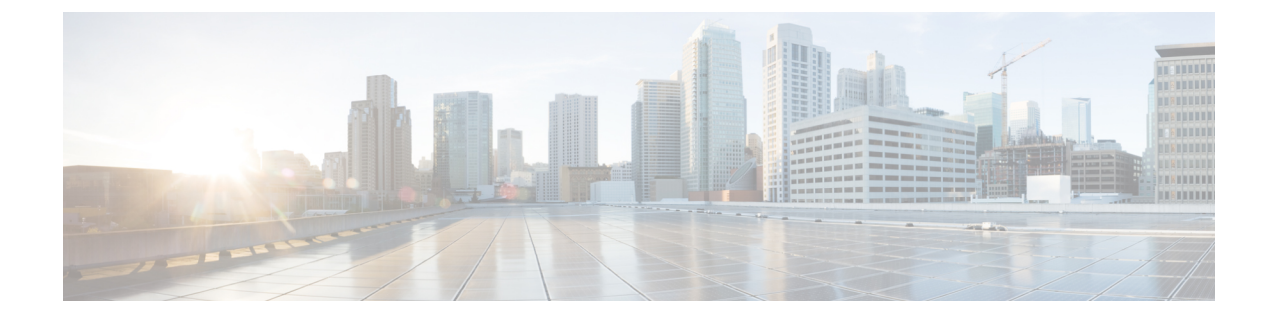

# コンフィギュレーション ファイルの管理

- コンフィギュレーション [ファイルの管理の前提条件](#page-0-0), 1 ページ
- コンフィギュレーション [ファイルの管理の制約事項](#page-0-1), 1 ページ
- [コンフィギュレーション](#page-1-0) ファイルの管理について, 2 ページ
- [コンフィギュレーション](#page-9-0) ファイル情報の管理方法, 10 ページ
- [その他の参考資料](#page-46-0), 47 ページ

# <span id="page-0-0"></span>コンフィギュレーション ファイルの管理の前提条件

- ユーザには、少なくとも Cisco IOS 環境とコマンドライン インターフェイスに関する基本的 な知識が必要です。
- システムでは、少なくとも最小限の設定が実行されていることが必要です。基本設定ファイ ルは、**setup** コマンドを使用して作成できます。

# <span id="page-0-1"></span>コンフィギュレーション ファイルの管理の制約事項

- このドキュメントで説明されている Cisco IOS コマンドの多くが使用可能であり機能するの は、スイッチの特定のコンフィギュレーション モードでのみです。
- Cisco IOS コンフィギュレーション コマンドのいくつかは、特定のスイッチ プラットフォー ムでのみ使用可能であり、コマンド構文はプラットフォームによって異なる可能性がありま す。

# <span id="page-1-0"></span>コンフィギュレーション ファイルの管理について

# コンフィギュレーション ファイルのタイプ

コンフィギュレーション ファイルには、Cisco スイッチの機能をカスタマイズするための Cisco IOSソフトウェアコマンドが含まれています。コマンドは、システムを起動したとき (startup-config ファイルから)、またはコンフィギュレーション モードで CLI にコマンドを入力したときに、 Cisco IOS ソフトウェアによって解析(変換および実行)されます。

スタートアップ コンフィギュレーション ファイル (startup-config) は、ソフトウェアを設定する ためにシステムの起動時に使用されます。実行コンフィギュレーションファイル(running-config) には、ソフトウェアの現在の設定が含まれています。2 つのコンフィギュレーション ファイルは 別々の設定にできます。たとえば、コンフィギュレーションを永続的ではなく短期間で変更する 場合があります。このような場合、**configure terminal**EXECコマンドを使用して実行コンフィギュ レーションを変更しますが、**copy running-config startup-config** EXEC コマンドを使用して設定を 保存することはありません。

実行[コンフィギュレーション](#page-10-0)を変更するには、コンフィギュレーション ファイルの変更 (CLI) の説明に従って、**configure terminal** コマンドを使用します。Cisco IOS コンフィギュレーション モードの使用時には、通常コマンドはすぐに実行され、入力直後またはコンフィギュレーション モードを終了した時点で実行コンフィギュレーション ファイルに保存されます。

スタートアップ コンフィギュレーション ファイルを変更するには、**copy running-config startup-config** EXEC コマンドを使用してスタートアップ コンフィギュレーションに実行コンフィ ギュレーション ファイルを保存するか、ファイル サーバからスタートアップ コンフィギュレー ションにコンフィギュレーション ファイルをコピーします(詳細については、TFTP [サーバから](#page-18-0) [スイッチへのコンフィギュレーション](#page-18-0) ファイルのコピー(CLI)を参照してください)。

# コンフィギュレーション モードとコンフィギュレーション ソースの 選択

スイッチ上でコンフィギュレーションモードを開始するには、特権EXECプロンプトで**configure** コマンドを入力します。Cisco IOSソフトウェアは次のプロンプトで応答し、端末、メモリ、また はネットワーク サーバ(ネットワーク)上に格納されたファイルのいずれかを、コンフィギュ レーション コマンドのソースとして指定するように要求されます。

Configuring from terminal, memory, or network [terminal]?

端末からの設定では、コマンドラインにコンフィギュレーション コマンドを入力できます(次の 項を参照してください)。 詳細については、スタートアップ [コンフィギュレーション](#page-36-0) ファイル [でのコンフィギュレーション](#page-36-0) コマンドの再実行(CLI)の項を参照してください。

ネットワークからの設定では、ネットワーク経由でコンフィギュレーション コマンドをロードし て実行できます。詳細については、TFTP [サーバからスイッチへのコンフィギュレーション](#page-18-0) ファ [イルのコピー\(](#page-18-0)CLI)の項を参照してください。

# **CLI** を使用したコンフィギュレーション ファイルの変更

Cisco IOS ソフトウェアは、1 行につき 1 つのコンフィギュレーション コマンドを受け入れます。 コンフィギュレーションコマンドは、必要なだけ入力できます。コンフィギュレーションファイ ルには、入力したコマンドを説明するコメントを追加できます。コメントの先頭には、感嘆符(!) を付けます。コメントは NVRAM にもコンフィギュレーション ファイルのアクティブ コピーに も格納されないため、**show running-config** または **more system:running-config** EXEC コマンドでア クティブな設定のリストを表示しても、コメントは表示されません。**show startup-config** または **more nvram:startup-config** EXEC モード コマンドでスタートアップ コンフィギュレーションのリ ストを表示しても、コメントは表示されません。コメントは、コンフィギュレーション ファイル がスイッチにロードされたときにコンフィギュレーション ファイルから削除されます。ただし、 ファイル転送プロトコル(FTP)、リモートコピープロトコル(RCP)、またはTrivialFileTransfer Protocol(TFTP)サーバ上に格納されているコンフィギュレーション ファイルのコメントのリス トは表示できます。CLI を使用してソフトウェアは設定するときは、ユーザの入力に従ってソフ トウェアによりコマンドが実行されます。

# コンフィギュレーション ファイルの場所

コンフィギュレーション ファイルは、次の場所に格納されます。

- 実行コンフィギュレーションは RAM に格納されます。
- クラス A フラッシュ ファイル システム プラットフォーム以外のすべてのプラットフォーム 上では、スタートアップ コンフィギュレーションは不揮発性 RAM (NVRAM) に格納され ます。
- クラス A フラッシュ ファイル システム プラットフォーム上では、スタートアップ コンフィ ギュレーションは CONFIG FILE 環境変数で指定された場所に格納されます(詳細について は、セクションクラス A フラッシュ ファイル システムでの CONFIG FILE [環境変数の指定](#page-39-0) ([CLI](#page-39-0))を参照してください)。CONFIG FILE変数は、デフォルトではNVRAMになります が、次のファイル システムのファイルも指定できます。

◦ **nvram:** (NVRAM)

- **flash:** (内部フラッシュ メモリ)
- **usbflash0:** (外部 usbflash ファイル システム)

# ネットワーク サーバからスイッチへのコンフィギュレーション ファ イルのコピー

TFTP、rcp、または FTP サーバからスイッチの実行コンフィギュレーションまたはスタートアッ プコンフィギュレーションへコンフィギュレーションファイルをコピーできます。この機能は、 次のいずれかの理由により実行する場合があります。

- バックアップ コンフィギュレーション ファイルを復元するため。
- 別のスイッチにコンフィギュレーションファイルを使用するため。たとえば、別のスイッチ をネットワークに追加して、そのコンフィギュレーションを元のスイッチと同様にする場合 です。新しいスイッチにファイルをコピーすることにより、ファイル全体を再作成するので はなく、該当部分を変更できます。
- 同一のコンフィギュレーション コマンドをネットワーク内のすべてのスイッチにロードし て、すべてのスイッチのコンフィギュレーションを同様にするため。

コマンドラインにコマンドを入力した場合と同様に、**copy**{**ftp:** | **rcp:** | **tftp:system:running-config**} EXEC コマンドはスイッチにコンフィギュレーション ファイルをロードします。コマンドを追加 する前に、スイッチにより既存の実行コンフィギュレーションが消去されることはありません。 コピーされたコンフィギュレーション ファイル内のコマンドによって既存のコンフィギュレー ション ファイル内のコマンドが置き換えられると、既存のコマンドは消去されます。たとえば、 コピーされたコンフィギュレーション ファイルに格納されている特定のコマンドの IP アドレス が、既存のコンフィギュレーションに格納されているIPアドレスと異なる場合は、コピーされた コンフィギュレーション内のIPアドレスが使用されます。ただし、既存のコンフィギュレーショ ン内の一部のコマンドには、置き換えられたり無効になったりしないものもあります。このよう なコマンドがある場合は、既存のコンフィギュレーション ファイルとコピーされたコンフィギュ レーションファイルが組み合わされた(コピーされたコンフィギュレーションファイルが優先す る)コンフィギュレーション ファイルが作成されます。

コンフィギュレーション ファイルをサーバ上に格納されているファイルの正確なコピーとして復 元するには、そのコンフィギュレーションファイルをスタートアップコンフィギュレーションに 直接コピーし(**copy ftp:**| **rcp:**| **tftp:**}**nvram:startup-config** コマンドを使用)、スイッチをリロード する必要があります。

サーバからスイッチへコンフィギュレーション ファイルをコピーするには、次の項で説明する作 業を実行します。

使用するプロトコルは、使用中のサーバのタイプに応じて異なります。FTP および rcp のトラン スポート メカニズムは、TFTP よりも高速でデータ配信の信頼性も優れています。これらの改善 は、FTP および rcp のトランスポート メカニズムがコネクション型の TCP/IP スタック上に構築さ れており、これを使用しているために可能になりました。

# **Switch**から **TFTP** サーバへのコンフィギュレーション ファイルのコピー

一部のTFTP実装では、TFTPサーバ上にダミーファイルを作成し、読み取り、書き込み、および 実行を許可してから、ダミー ファイルを上書きする形でファイルをコピーする必要があります。 詳細については、ご使用の TFTP のマニュアルを参照してください。

# スイッチから **RCP** サーバへのコンフィギュレーション ファイルのコピー

スイッチから RCP サーバへコンフィギュレーション ファイルをコピーできます。

ネットワークを UNIX コミュニティでリソースとして使用する最初の試みの 1 つは、リモート シェル (RSH) およびリモート コピー (rcp) 機能が含まれた、リモート シェル プロトコルの設 計および実装につながりました。rsh および rcp により、ユーザはリモートでコマンドを実行し、 ネットワーク上のリモート ホストまたはサーバにあるファイル システムからまたはファイル シ ステムへファイルをコピーすることが可能になります。シスコの rsh および rcp 実装は、標準実装 と相互運用できます。

rcp の **copy** コマンドは、リモート システム上の rsh サーバ(またはデーモン)に依存します。rcp を使用してファイルをコピーするために、TFTPのようにファイル配布用のサーバを作成する必要 はありません。必要なのは、リモートシェル(rsh)をサポートするサーバへのアクセスだけです (ほとんどの UNIX システムは rsh をサポートしています)。ファイルをある場所から別の場所 へコピーするため、コピー元ファイルに対する読み取り権限と、コピー先ファイルに対する書き 込み権限が必要です。コピー先ファイルが存在しない場合は、rcp により作成されます。

シスコの rcp 実装は UNIX の rcp 実装(ネットワーク上のシステム間でファイルをコピー)の関数 をエミュレートしたものですが、シスコのコマンド構文は UNIX の rcp コマンド構文とは異なり ます。シスコの rcp サポートは、rcp をトランスポート メカニズムとして使用する一連の **copy** コ マンドを提供しています。これらの rcp **copy** コマンドは、シスコの TFTP **copy** コマンドに類似し ていますが、高速で信頼性の高いデータ配信を実現する代替方法を備えているという点が異なり ます。これらの改善は、rcp のトランスポート メカニズムがコネクション型の TCP/IP スタック上 に構築されており、これを使用しているために可能になりました。rcp コマンドを使用して、ス イッチからネットワークサーバ、またはその逆へシステム イメージおよびコンフィギュレーショ ン ファイルをコピーできます。

また、rcp サポートをイネーブルにし、リモート システムのユーザがスイッチから、またはその 逆へファイルをコピーできるようにすることも可能です。

リモート ユーザによるスイッチとのファイルのコピーができるように Cisco IOS ソフトウェアを 設定するには、**ip rcmd rcp-enable** グローバル コンフィギュレーション コマンドを使用します。

### **[Restrictions**(機能制限)**]**

RCP プロトコルでは、クライアントは RCP 要求ごとにリモート ユーザ名をサーバに送信する必 要があります。RCPを使用してスイッチからサーバへコンフィギュレーションファイルをコピー する場合、Cisco IOSソフトウェアによって、次の順番で最初に発見された有効なユーザ名が送信 されます。

1 **copy** EXEC コマンドで指定されたユーザ名(ユーザ名が指定されている場合)。

- **2 ip rcmd remote-username** グローバル コンフィギュレーション コマンドで設定されたユーザ名 (コマンドが設定されている場合)。
- **3** 現在の TTY(端末)プロセスに関連付けられているリモート ユーザ名。たとえば、ユーザが Telnet を介してスイッチに接続されており、**username** コマンドを介して認証された場合は、 Telnet ユーザ名がリモート ユーザ名としてスイッチ ソフトウェアによって送信されます。
- **4** スイッチの管理ホスト名。

RCPコピー要求を正常に実行するためには、ネットワークサーバ上にリモートユーザ名のアカウ ントを定義する必要があります。このサーバがディレクトリ構造をとっている場合、コンフィギュ レーションファイルまたはイメージは、サーバ上のリモートユーザ名と関連付けられたディレク トリに書き込まれるか、そのディレクトリからコピーされます。たとえば、システム イメージが サーバ上のユーザのホームディレクトリにある場合は、そのユーザの名前をリモートユーザ名と して指定できます。

**ip rcmd remote-username** コマンドを使用して、すべてのコピーに対してユーザ名を指定します。 (rcmdは、スーパーユーザレベルで使用されるUNIXルーチンで、予約されたポート番号に基づ いた認証スキームを使用してリモートマシン上でコマンドを実行します。rcmdは「RemoteCommand (リモート コマンド)」の略です)。特定のコピー操作にのみ使用するユーザ名を指定する場合 は、**copy** コマンド内でユーザ名を指定します。

サーバに書き込む場合、スイッチ上のユーザからの RCP 書き込み要求を受け入れるよう、RCP サーバを適切に設定する必要があります。UNIXシステムの場合は、RCPサーバ上のリモートユー ザ用の .rhosts ファイルにエントリを追加する必要があります。たとえば、スイッチに次の設定行 が含まれているとします。

hostname Switch1 ip rcmd remote-username User0

スイッチの IP アドレスが スイッチ1.example.com に変換される場合、RCP サーバ上の User0 の .rhosts ファイルには、次の行が含まれることになります。

Switch1.example.com Switch1

#### **RCP** ユーザ名に関する要件

RCP プロトコルでは、クライアントは RCP 要求ごとにリモート ユーザ名をサーバに送信する必 要があります。RCPを使用してスイッチからサーバへコンフィギュレーションファイルをコピー する場合、Cisco IOSソフトウェアによって、次の順番で最初に発見された有効なユーザ名が送信 されます。

- **1 copy** EXEC コマンドで指定されたユーザ名(ユーザ名が指定されている場合)。
- **2 ip rcmd remote-username** グローバル コンフィギュレーション コマンドで設定されたユーザ名 (コマンドが設定されている場合)。
- **3** 現在の TTY(端末)プロセスに関連付けられているリモート ユーザ名。たとえば、ユーザが Telnet を介してスイッチに接続されており、**username** コマンドを介して認証された場合は、 Telnet ユーザ名がリモート ユーザ名としてスイッチ ソフトウェアによって送信されます。

**4** スイッチの管理ホスト名。

RCPコピー要求を実行するためには、ネットワークサーバ上にリモートユーザ名のアカウントを 定義する必要があります。このサーバがディレクトリ構造をとっている場合、コンフィギュレー ションファイルまたはイメージは、サーバ上のリモートユーザ名と関連付けられたディレクトリ に書き込まれるか、そのディレクトリからコピーされます。たとえば、システム イメージがサー バ上のユーザのホームディレクトリにある場合は、そのユーザの名前をリモートユーザ名として 指定します。

詳細については、ご使用の RCP サーバのマニュアルを参照してください。

# スイッチから **FTP** サーバへのコンフィギュレーション ファイルのコピー

スイッチから FTP サーバへコンフィギュレーション ファイルをコピーできます。

## **FTP** ユーザ名およびパスワードの概要

FTPプロトコルでは、FTP要求ごとにリモートユーザ名およびパスワードを、クライアントがサー バに送信する必要があります。FTP を使用してスイッチからサーバへコンフィギュレーション ファイルをコピーする場合、Cisco IOSソフトウェアは、次の順番で最初に発見した有効なユーザ 名を送信します。

- **1 copy** EXEC コマンドで指定されたユーザ名(ユーザ名が指定されている場合)。
- **2 ip ftp username** グローバル コンフィギュレーション コマンドで設定されたユーザ名(コマン ドが設定されている場合)。
- **3** Anonymous

スイッチは次の順番で最初に発見した有効なパスワードを送信します。

- **1 copy** コマンドで指定されたパスワード(パスワードが指定されている場合)。
- **2 ip ftp password** コマンドで設定されたパスワード(コマンドが設定されている場合)。
- **3** スイッチは、*username* @スイッチ*name*.*domain* というパスワードを生成します。変数 *username* は現在のセッションと関連付けられたユーザ名、スイッチ*name* は設定済みホスト名、*domain* はスイッチのドメインです。

ユーザ名およびパスワードは、FTP サーバのアカウントに関連付けられている必要があります。 サーバに書き込む場合、スイッチ上のユーザからのFTP書き込み要求を受け入れるよう、FTPサー バを適切に設定する必要があります。

このサーバがディレクトリ構造をとっている場合、コンフィギュレーション ファイルまたはイ メージは、サーバ上のユーザ名と関連付けられたディレクトリに書き込まれるか、そのディレク トリからコピーされます。たとえば、システムイメージがサーバ上のユーザのホームディレクト リにある場合は、そのユーザの名前をリモート ユーザ名として指定します。

詳細については、ご使用の FTP サーバのマニュアルを参照してください。

**ipftpusername** および **ipftppassword** グローバル コンフィギュレーション コマンドを使用して、 すべてのコピーに対してユーザ名とパスワードを指定します。当該のコピー操作だけに対してユー ザ名を指定する場合は、**copy** EXEC コマンドにユーザ名を含めます。

# スイッチから別のスイッチへの設定ファイルのコピー

あるスイッチから別のスイッチに設定をコピーすることができます。これは 2 ステップ プロセス です。スイッチからTFTPサーバに設定をコピーし、次にTFTPから別のスイッチに設定をコピー します。

スイッチから現在の設定をコピーするには、**copy startup-config tftp:**コマンドを実行し、続く指示 に従います。設定が TFTP サーバにコピーされます。

次に、別のスイッチへログインし、**copy tftp:startup-config**コマンドを実行して、続く指示に従い ます。これで、設定は別のスイッチにコピーされます。

設定をコピーした後、その設定を保存するには、**write memory** コマンドを使用し、その後スイッ チをリロードするか、または **copy startup-config running-config** コマンドを実行します。

詳細については、『*Cisco IOS Configuration Fundamentals Command Reference, Cisco IOS XE Release 16.1 (Catalyst 3850 Switches)*』を参照してください。

# **NVRAM** より大きいコンフィギュレーション ファイル

NVRAM より大きいコンフィギュレーション ファイルを維持管理するには、以降の項の情報を 知っておく必要があります。

## コンフィギュレーション ファイルの圧縮

**service compress-config** グローバル コンフィギュレーション コマンドは、コンフィギュレーショ ン ファイルを圧縮して NVRAM に格納することを指定します。コンフィギュレーション ファイ ルが圧縮されると、スイッチは正常に機能します。システムの起動時に、システムはコンフィギュ レーションファイルが圧縮されていることを認識し、圧縮されたコンフィギュレーションファイ ルを展開して、正常に処理を進めます。**more nvram:startup-config** EXEC コマンドにより、コン フィギュレーションが展開されてから表示されます。

コンフィギュレーション ファイルを圧縮する前に、適切なハードウェアのインストレーションお よびメンテナンス マニュアルを参照してください。ご利用のシステムの ROM がファイル圧縮を サポートしていることを確認します。サポートしていない場合、ファイル圧縮をサポートしてい る新しい ROM をインストールできます。

コンフィギュレーションのサイズは、NVRAM のサイズの 3 倍を超えてはいけません。NVRAM のサイズが 128 KB の場合、展開できる最大のコンフィギュレーション ファイルのサイズは 384 KB です。

**service compress-config** グローバル コンフィギュレーション コマンドは、Cisco IOS ソフトウェア リリース 10.0 以降のブート ROM を使用している場合に限り実行できます。新しい ROM をイン ストールするのは 1 回限りの操作で、ROM に Cisco IOS Release 10.0 がない場合だけ必要です。

ブート ROM が圧縮コンフィギュレーションを認識しない場合は、次のメッセージが表示されま す。

Boot ROMs do not support NVRAM compression Config NOT written to NVRAM

# コンフィギュレーションのクラス **A** フラッシュ ファイル システム上のフラッシュ メモリへの格納

クラス A フラッシュ ファイル システムのスイッチ上では、内部フラッシュ メモリのファイルま たは PCMCIA スロットのフラッシュ メモリのファイルに CONFIG FILE 環境変数を設定すること により、スタートアップ コンフィギュレーションをフラッシュ メモリに格納できます。

詳細については、クラス A フラッシュ ファイル システムでの CONFIG FILE 環境変数の指定 ([CLI](#page-39-0))を参照してください。

大きいコンフィギュレーションを編集または変更する場合は、注意する必要があります。フラッ シュ メモリ領域は **copy system:running-config nvram:startup-config** EXEC コマンドが発行される たびに使用されます。フラッシュメモリのファイル管理(空き領域の最適化などの)は自動的に は行われないため、利用可能なフラッシュ メモリに十分注意を払う必要があります。**squeeze** コ マンドを使用して、使用済み領域を再要求します。20 MB 以上の大容量フラッシュ カードを使用 することを推奨します。

# ネットワークからのコンフィギュレーション コマンドのロード

コンフィギュレーションが大きい場合は、FTP、RCP、TFTPのいずれかのサーバに格納しておき、 システムの起動時にダウンロードすることもできます。ネットワーク サーバを大きいコンフィ ギュレーションの保存に使用するためのコマンドの詳細については、セクション[Switch](#page-12-0)からTFTP [サーバへのコンフィギュレーションファイルのコピー\(](#page-12-0)CLI)および[コンフィギュレーションファ](#page-8-0) [イルをダウンロードするスイッチの設定](#page-8-0)を参照してください。

# <span id="page-8-0"></span>コンフィギュレーションファイルをダウンロードするスイッチの設定

システムの起動時に 1 つまたは 2 つのコンフィギュレーション ファイルをロードするようにス イッチを設定できます。コンフィギュレーション ファイルは、コマンドラインにコマンドを入力 した場合と同様に、メモリにロードされ読み込まれます。そのため、スイッチのコンフィギュレー ションは、元のスタートアップ コンフィギュレーションと 1 つまたは 2 つのダウンロードされた コンフィギュレーション ファイルが混在したものになります。

# ネットワークとホストのコンフィギュレーション ファイル

歴史的な理由から、スイッチが最初にダウンロードするファイルは、ネットワーク コンフィギュ レーション ファイルと呼ばれます。スイッチが 2 番目にダウンロードするファイルは、ホスト コ ンフィギュレーション ファイルと呼ばれます。2 つのコンフィギュレーション ファイルは、ネッ トワーク上のすべてのスイッチが同一コマンドの多くを使用する場合に使用できます。ネットワー クコンフィギュレーションファイルには、すべてのスイッチを設定するために使用される標準コ マンドが含まれます。ホスト コンフィギュレーション ファイルには、特定の 1 つのホストに固有 のコマンドが含まれます。2 つのコンフィギュレーション ファイルをロードする場合、ホスト コ ンフィギュレーション ファイルを、もう 1 つのファイルより優先させる必要があります。ネット ワークコンフィギュレーションファイルとホストコンフィギュレーションファイルの両方とも、 TFTP、RCP、FTPのいずれかを介して到達可能なネットワークサーバ上にあり、読み取り可能で ある必要があります。

# <span id="page-9-0"></span>コンフィギュレーション ファイル情報の管理方法

# コンフィギュレーション ファイル情報の表示(**CLI**)

コンフィギュレーション ファイルに関する情報を表示するには、このセクションの手順を実行し ます。

#### 手順の概要

- **1. enable**
- **2. showboot**
- **3. more** *file-url*
- **4. showrunning-config**
- **5. showstartup-config**

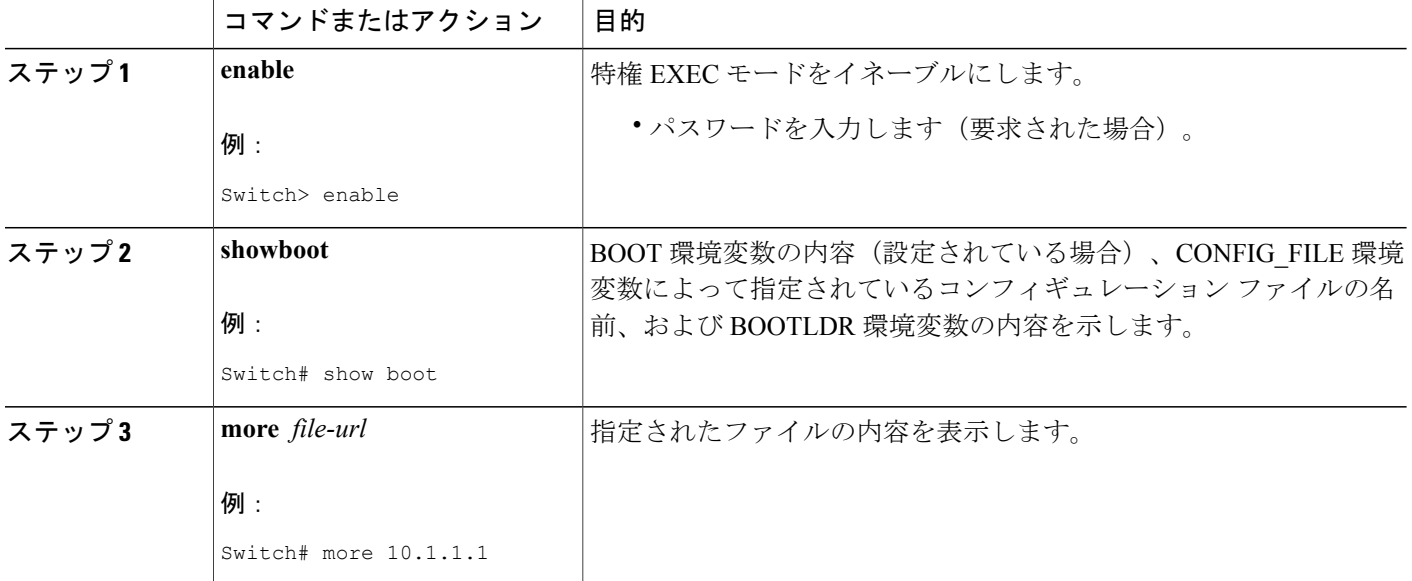

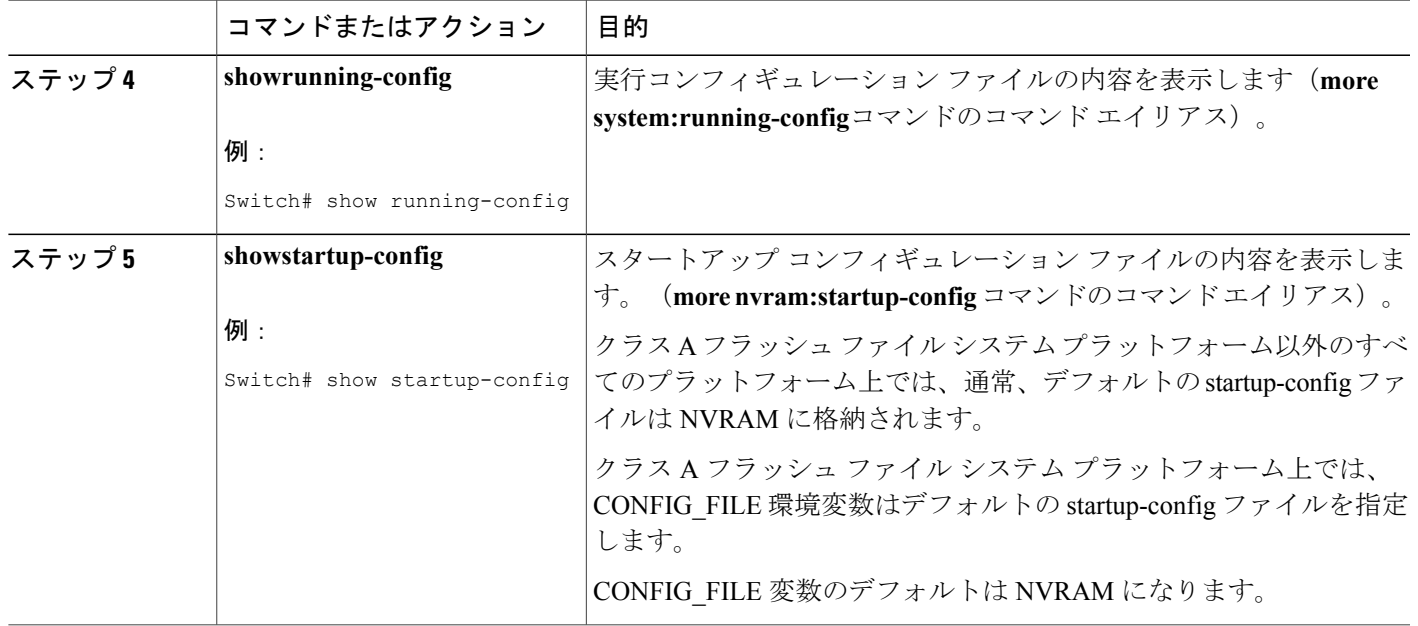

# <span id="page-10-0"></span>コンフィギュレーション ファイルの変更(**CLI**)

Cisco IOS ソフトウェアは、1 行につき 1 つのコンフィギュレーション コマンドを受け入れます。 コンフィギュレーションコマンドは、必要なだけ入力できます。コンフィギュレーションファイ ルには、入力したコマンドを説明するコメントを追加できます。コメントの先頭には、感嘆符(!) を付けます。コメントは NVRAM にもコンフィギュレーション ファイルのアクティブ コピーに も格納されないため、**show running-config** または **moresystem:running-config** EXEC コマンドでア クティブな設定のリストを表示しても、コメントは表示されません。また、**show startup-config** または **morenvram:startup-config** EXEC モード コマンドでスタートアップ コンフィギュレーショ ンのリストを表示しても、コメントは表示されません。コメントは、コンフィギュレーション ファイルがスイッチにロードされたときにコンフィギュレーション ファイルから削除されます。 ただし、ファイル転送プロトコル(FTP)、リモート コピー プロトコル(RCP)、または Trivial File TransferProtocol(TFTP)サーバ上に格納されているコンフィギュレーション ファイルのコメ ントのリストは表示できます。CLI を使用してソフトウェアは設定するときは、ユーザの入力に 従ってソフトウェアによりコマンドが実行されます。CLI を使用してソフトウェアを設定するに は、特権 EXEC モードを開始して次のコマンドを使用します。

### 手順の概要

- **1. enable**
- **2. configure terminal**
- **3. configurationcommand**
- **4.** 次のいずれかを実行します。
	- **end**
	- **^Z**
- **5. copysystem:running-confignvram:startup-config**

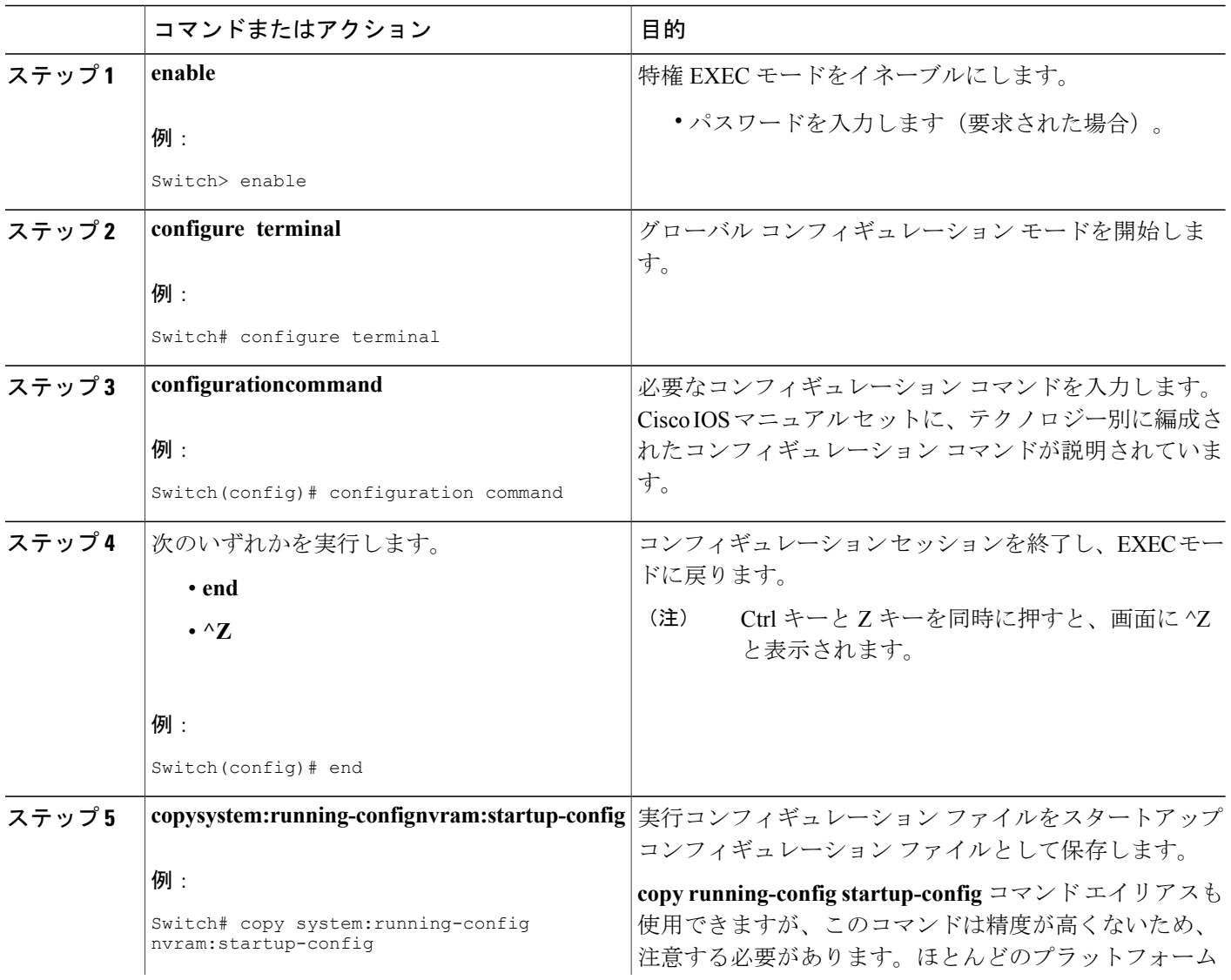

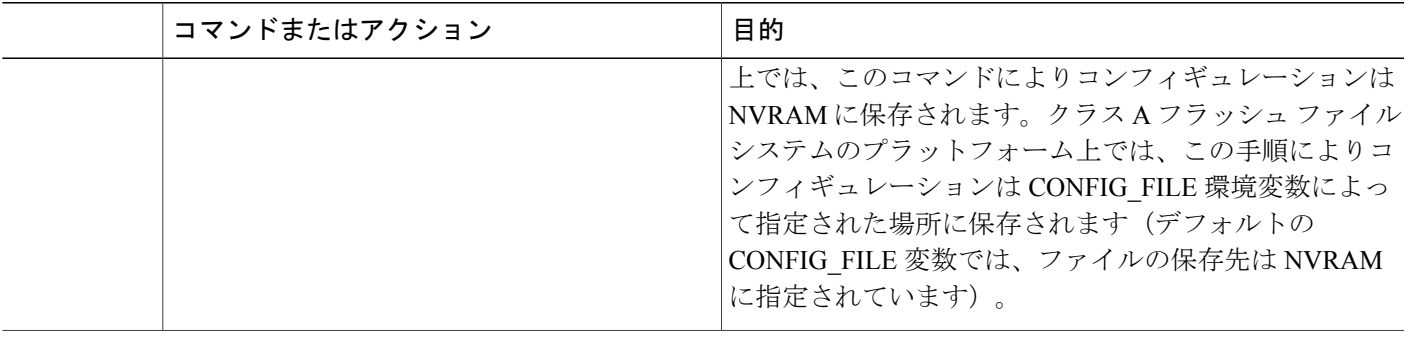

次の例では、スイッチのスイッチプロンプト名が設定されています。感嘆符(!)で示されたコメ ント行では、いずれのコマンドも実行されません。**hostname**コマンドは、スイッチからnew\_name へスイッチ名を変更するために使用されます。Ctrl-Z(^Z)キーを押すか、**end**コマンドを入力す ると、コンフィギュレーション モードが終了します。**copy system:running-config**

**nvram:startup-config**コマンドにより、現在のコンフィギュレーションがスタートアップコンフィ ギュレーションに保存されます。

```
Switch# configure terminal
```

```
Switch(config)# !The following command provides the switch host name.
Switch(config)# hostname new_name
new_name(config)# end
new_name# copy system:running-config nvram:startup-config
```
スタートアップ コンフィギュレーションが NVRAM にある場合は、現在の設定情報がコンフィ ギュレーション コマンドとしてテキスト形式で格納され、デフォルト以外の設定だけが記録され ます。破損データから保護するために、メモリはチェックサム算出されます。

(注)

一部の特定のコマンドは、NVRAMに保存されない場合があります。これらのコマンドは、マ シンをリブートしたときに再入力する必要があります。これらのコマンドは、マニュアルに記 載されています。リブート後にすばやくスイッチを再設定できるように、これらの設定のリス トを保管しておくことを推奨します。

# <span id="page-12-0"></span>**Switch**から **TFTP** サーバへのコンフィギュレーションファイルのコピー (**CLI**)

TFTP ネットワーク サーバ上の設定をコピーするには、以下の手順を実行します。

#### 手順の概要

- **1. enable**
- **2. copysystem:running-configtftp:** [[[**//***location* ]**/***directory* ]**/***filename* ]
- **3. copynvram:startup-configtftp:** [[[**//***location* ]**/***directory* ]**/***filename* ]

#### 手順の詳細

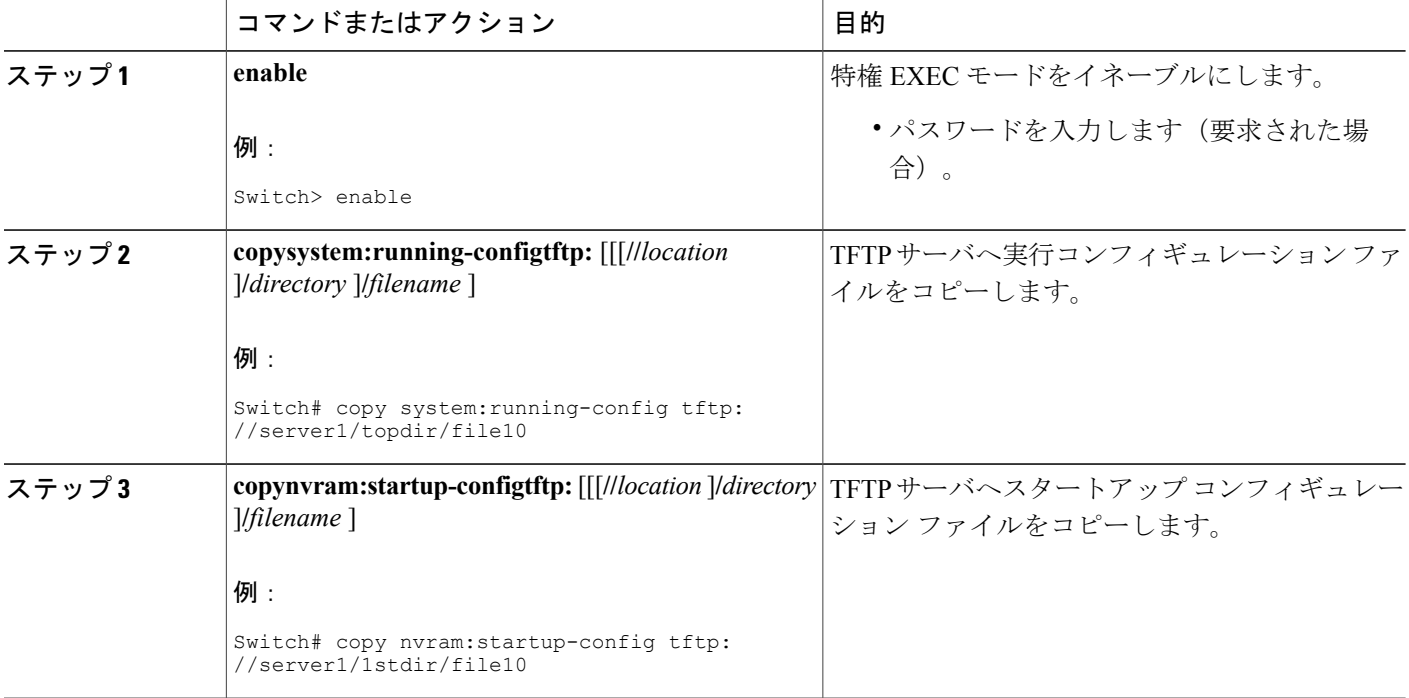

#### 例

次に、スイッチからTFTPサーバへコンフィギュレーションファイルをコピーする例を示します。

Switch# **copy system:running-config tftp://172.16.2.155/tokyo-confg** Write file tokyo-confg on host 172.16.2.155? [confirm] **Y** Writing tokyo-confg!!! [OK]

## 次の作業

**copy** コマンドを発行した後、追加情報またはアクションの確認を求めるプロンプトが表示される 場合があります。表示されるプロンプトは、**copy** コマンドで入力した情報量および **fileprompt** グ ローバル コンフィギュレーション コマンドの現在の設定によって異なります。

# **Switch**から **RCP** サーバへのコンフィギュレーションファイルのコピー (**CLI**)

スイッチからRCPサーバへスタートアップコンフィギュレーションファイルまたは実行コンフィ ギュレーション ファイルをコピーするには、特権 EXEC モードを開始して次のコマンドを使用し ます。

## 手順の概要

- **1. enable**
- **2. configure terminal**
- **3. iprcmdremote-username** *username*
- **4. end**
- **5.** 次のいずれかを実行します。
	- **copysystem:running-configrcp:** [[[**//**[*username***@**]*location* ]**/***directory* ]**/***filename* ]
	- **copynvram:startup-config rcp:** [[[**//**[*username***@**]*location* ]**/***directory* ]**/***filename* ]

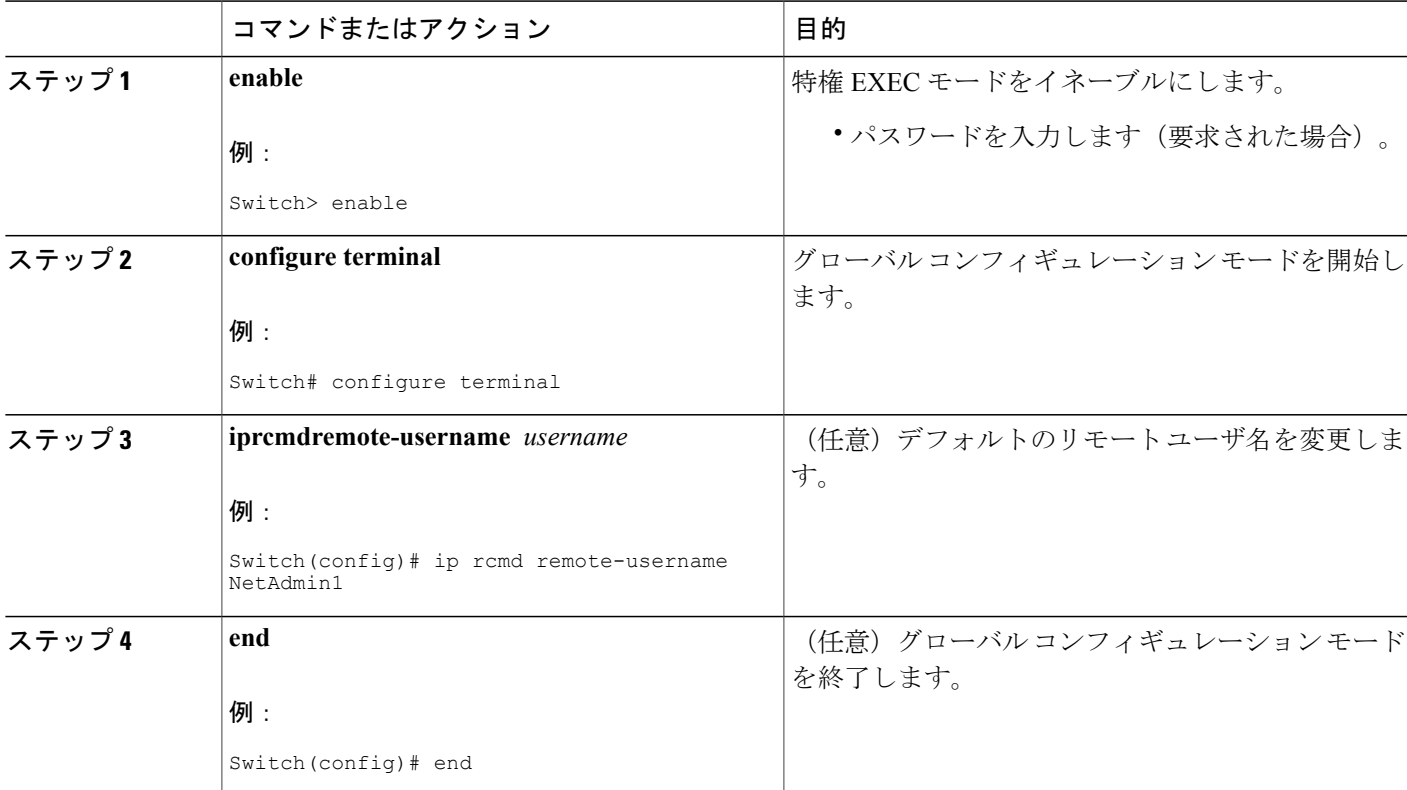

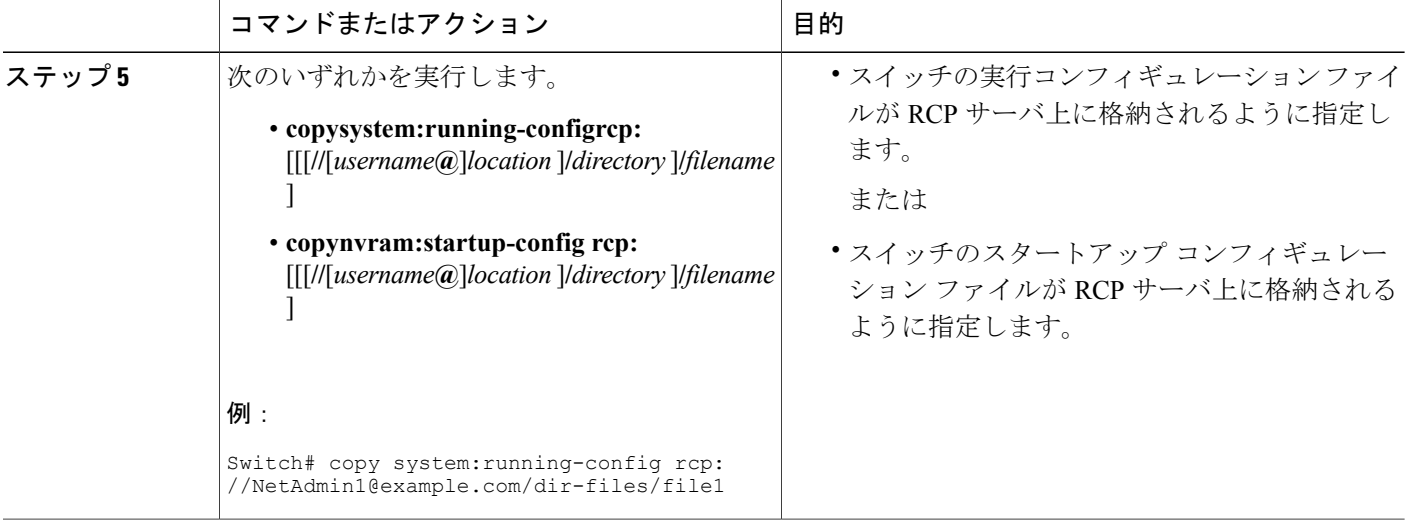

### **RCP** サーバへの実行コンフィギュレーション ファイルの格納

次に、rtr2-confg という名前の実行コンフィギュレーション ファイルを IP アドレス 172.16.101.101 のリモート ホスト上の netadmin1 ディレクトリにコピーする例を示します。

```
Switch# copy system:running-config rcp://netadmin1@172.16.101.101/runfile2-confg
Write file runfile2-confg on host 172.16.101.101?[confirm]
Building configuration...[OK]
Connected to 172.16.101.101
Switch#
```
### **RCP** サーバへのスタートアップ コンフィギュレーション ファイルの格納

次に、RCPを使用してファイルをコピーすることによって、サーバ上にスタートアップコンフィ ギュレーション ファイルを格納する例を示します。

Switch# **configure terminal**

Switch(config)# **ip rcmd remote-username netadmin2**

Switch(config)# **end**

Switch# **copy nvram:startup-config rcp:**

Remote host[]? **172.16.101.101**

```
Name of configuration file to write [start-confg]?
Write file start-confg on host 172.16.101.101?[confirm]
![OK]
```
# 次の作業

**copy** EXEC コマンドを発行した後、追加情報またはアクションの確認を求めるプロンプトが表示 される場合があります。表示されるプロンプトは、**copy** コマンドで入力した情報量および **file prompt** グローバル コンフィギュレーション コマンドの現在の設定によって異なります。

# スイッチから **FTP** サーバへのコンフィギュレーション ファイルのコ ピー**(CLI)**

スイッチからFTPサーバへスタートアップコンフィギュレーションファイルまたは実行コンフィ ギュレーション ファイルをコピーするには、以下の手順を実行します。

### 手順の概要

- **1. enable**
- **2. configureterminal**
- **3. ipftpusername** *username*
- **4. ipftppassword** *password*
- **5. end**
- **6.** 次のいずれかを実行します。
	- **copysystem:running-configftp:** [[[**//**[*username* [**:***password* ]**@**]*location*]**/***directory* ]**/***filename* ] ま たは
	- **copynvram:startup-config ftp:** [[[**//**[*username* [**:***password* ]**@**]*location*]**/***directory* ]**/***filename* ]

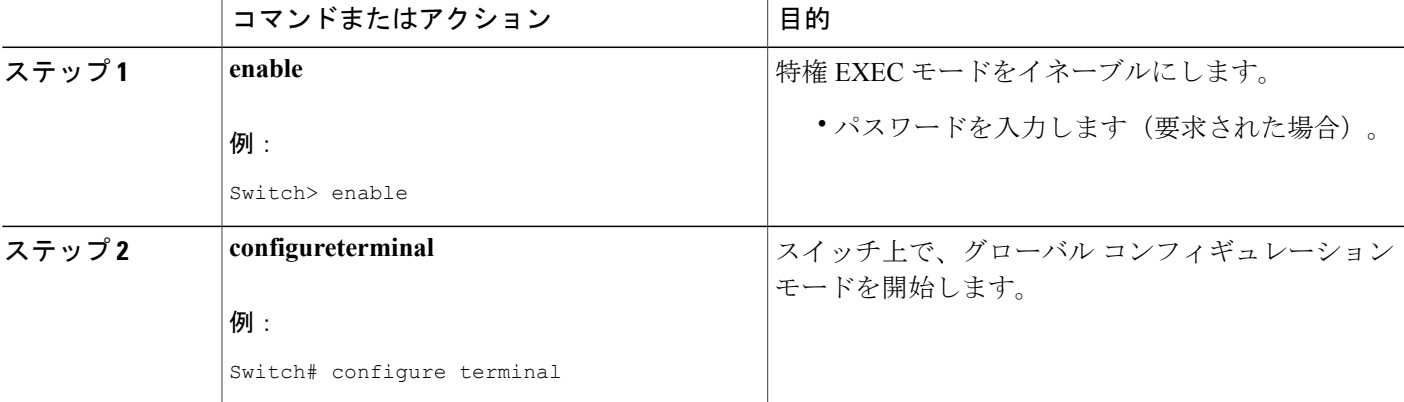

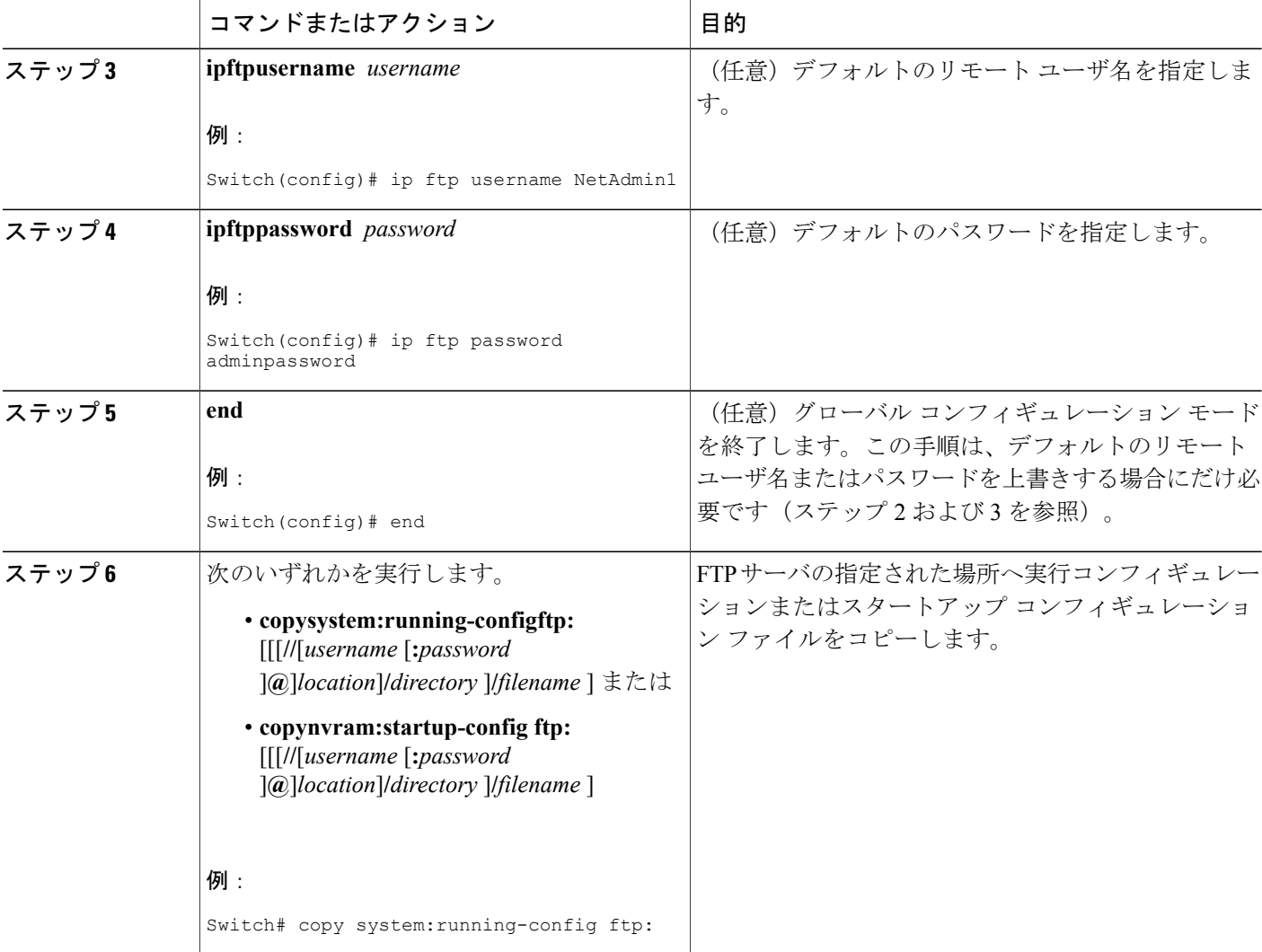

## **FTP** サーバへの実行コンフィギュレーション ファイルの格納

次に、runfile-confgという名前の実行コンフィギュレーションファイルをIPアドレス172.16.101.101 のリモート ホスト上の netadmin1 ディレクトリにコピーする例を示します。

```
Switch# copy system:running-config ftp://netadmin1:mypass@172.16.101.101/runfile-confg
Write file runfile-confg on host 172.16.101.101?[confirm]
Building configuration...[OK]
Connected to 172.16.101.101
Switch#
```
### **FTP** サーバへのスタートアップ コンフィギュレーション ファイルの格納

次に、FTP を使用してファイルをコピーすることによって、サーバ上にスタートアップ コンフィ ギュレーション ファイルを格納する例を示します。

Switch# **configure terminal**

Switch(config)# **ip ftp username netadmin2**

Switch(config)# **ip ftp password mypass**

Switch(config)# **end**

Switch# **copy nvram:startup-config ftp:**

Remote host[]? **172.16.101.101**

```
Name of configuration file to write [start-confg]?
Write file start-confg on host 172.16.101.101?[confirm]
![OK]
```
## 次の作業

**copy** EXEC コマンドを発行した後、追加情報またはアクションの確認を求めるプロンプトが表示 される場合があります。表示されるプロンプトは、**copy** コマンドで入力した情報量および **file prompt** グローバル コンフィギュレーション コマンドの現在の設定によって異なります。

# <span id="page-18-0"></span>**TFTP** サーバからスイッチへのコンフィギュレーション ファイルのコ ピー(**CLI**)

TFTP サーバからスイッチへコンフィギュレーション ファイルをコピーするには、以下の手順を 実行します。

### 手順の概要

- **1. enable**
- **2. copytftp:** [[[**//***location*]**/***directory*]**/***filename*] **system:running-config**
- **3. copytftp:** [[[**//***location*]**/***directory*]**/***filename*] **nvram:startup-config**
- **4. copytftp:** [[[**//***location*]**/***directory*]**/***filename*]**flash-[n]:/directory/startup-config**

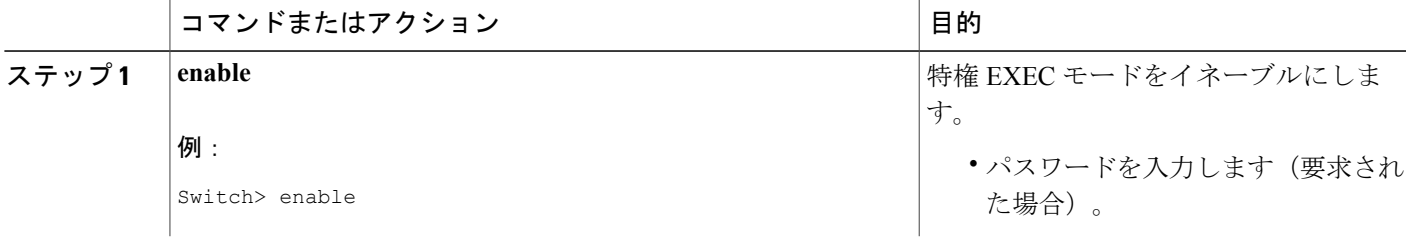

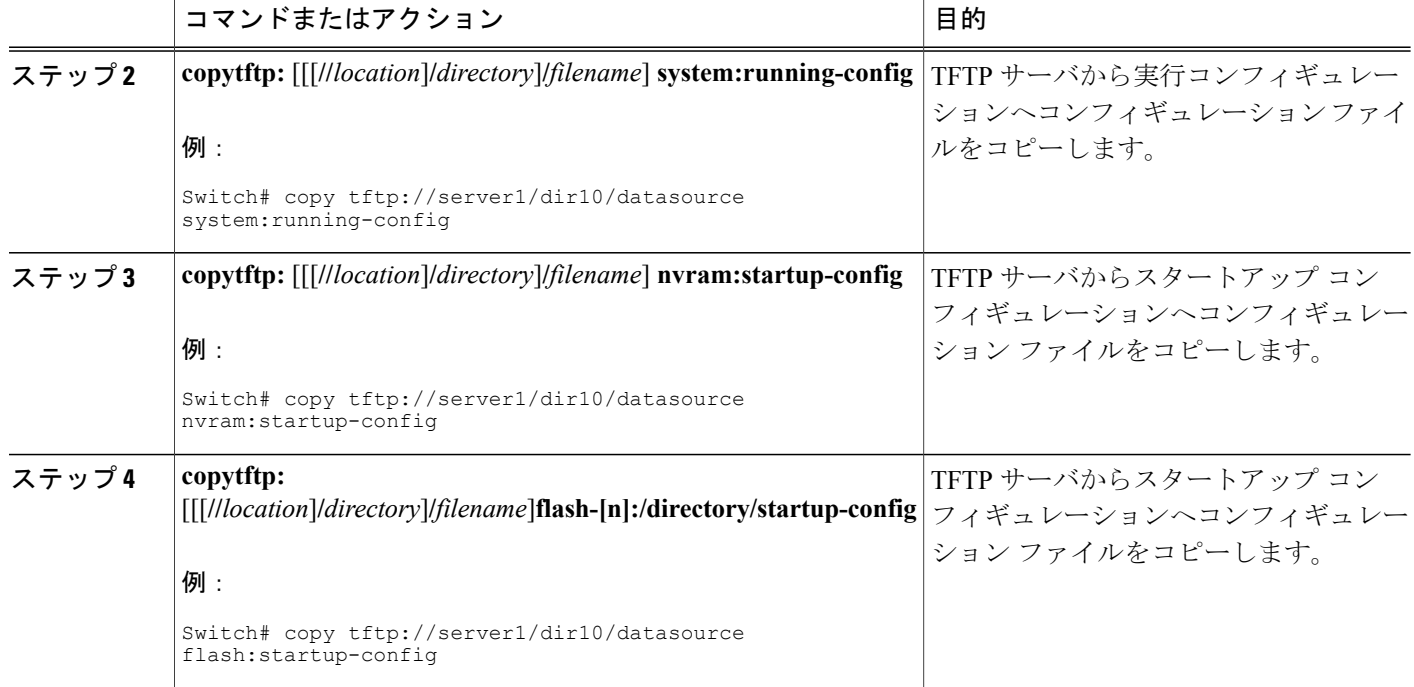

次に、IP アドレス 172.16.2.155 にある、tokyo-confgという名前のファイルからソフトウェアを設 定する例を示します。

Switch# **copy tftp://172.16.2.155/tokyo-confg system:running-config** Configure using tokyo-confg from 172.16.2.155? [confirm] **Y** Booting tokyo-confg from 172.16.2.155:!!! [OK - 874/16000 bytes]

# 次の作業

**copy** EXEC コマンドを発行した後、追加情報またはアクションの確認を求めるプロンプトが表示 される場合があります。表示されるプロンプトは、**copy** コマンドで入力した情報量および **file prompt** グローバル コンフィギュレーション コマンドの現在の設定によって異なります。

# **rcp** サーバからスイッチへのコンフィギュレーションファイルのコピー (**CLI**)

rcp サーバから実行コンフィギュレーションまたはスタートアップ コンフィギュレーションへコ ンフィギュレーション ファイルをコピーするには、以下の手順を実行します。

## 手順の概要

- **1. enable**
- **2. configureterminal**
- **3. iprcmdremote-username** *username*
- **4. end**
- **5.** 次のいずれかを実行します。
	- **copy rcp:**[[[**//**[*username***@**]*location*]**/***directory*]**/***filename*]**system:running-config**
	- **copy rcp:**[[[**//**[*username***@**]*location*]**/***directory*]**/***filename*]**nvram:startup-config**

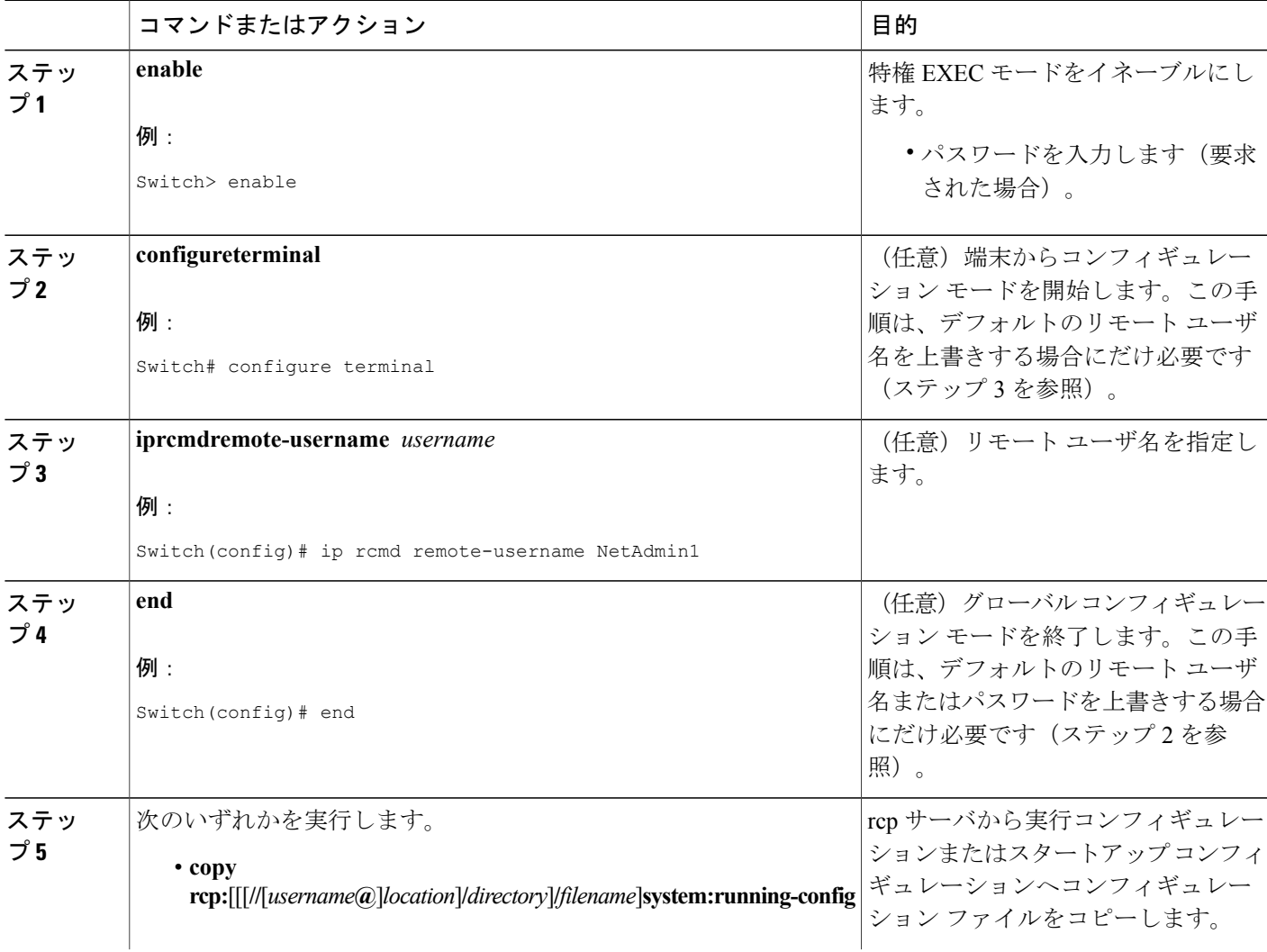

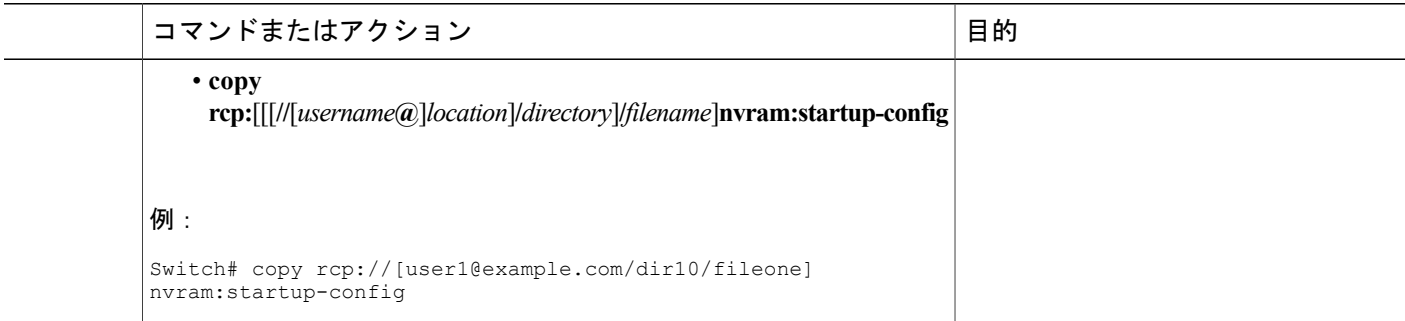

#### **RCP** の **Running-Config** のコピー

次に、host1-confgという名前のコンフィギュレーションファイルを、IPアドレスが172.16.101.101 のリモート サーバ上の netadmin1 ディレクトリからコピーし、スイッチでコマンドをロードし実 行する例を示します。

Switch# **copy rcp://netadmin1@172.16.101.101/host1-confg system:running-config** Configure using host1-confg from 172.16.101.101? [confirm] Connected to 172.16.101.101 Loading 1112 byte file host1-confg:![OK] Switch# %SYS-5-CONFIG: Configured from host1-config by rcp from 172.16.101.101

#### **RCP** の **Startup-Config** のコピー

次に、リモート ユーザ名 netadmin1 を指定する例を示します。次に host2-confg という名前のコン フィギュレーション ファイルを、IP アドレスが 172.16.101.101 のリモート サーバ上の netadmin1 ディレクトリからスタートアップ コンフィギュレーションへコピーします。

```
Switch# configure terminal
Switch(config)# ip rcmd remote-username netadmin1
Switch(config)# end
Switch# copy rcp: nvram:startup-config
Address of remote host [255.255.255.255]? 172.16.101.101
Name of configuration file[rtr2-confg]? host2-confg
Configure using host2-confg from 172.16.101.101?[confirm]
Connected to 172.16.101.101
Loading 1112 byte file host2-confg:![OK]
[OK]
Switch#
%SYS-5-CONFIG_NV:Non-volatile store configured from host2-config by rcp from 172.16.101.101
```
# 次の作業

**copy** EXEC コマンドを発行した後、追加情報またはアクションの確認を求めるプロンプトが表示 される場合があります。表示されるプロンプトは、**copy** コマンドで入力した情報量および **file prompt** グローバル コンフィギュレーション コマンドの現在の設定によって異なります。

# **FTP** サーバからスイッチへのコンフィギュレーション ファイルのコ ピー(**CLI**)

FTP サーバから実行コンフィギュレーションまたはスタートアップ コンフィギュレーションへコ ンフィギュレーション ファイルをコピーするには、以下の手順を実行します。

### 手順の概要

- **1. enable**
- **2. configureterminal**
- **3. ipftpusername** *username*
- **4. ipftppassword** *password*
- **5. end**
- **6.** 次のいずれかを実行します。
	- **copyftp:** [[[**//**[*username*[**:***password*]**@**]*location*] **/***directory* ]**/***filename*]**system:running-config**
	- **copyftp:** [[[ **//**[*username*[**:***password*]**@**]*location*]**/***directory*]**/***filename*]**nvram:startup-config**

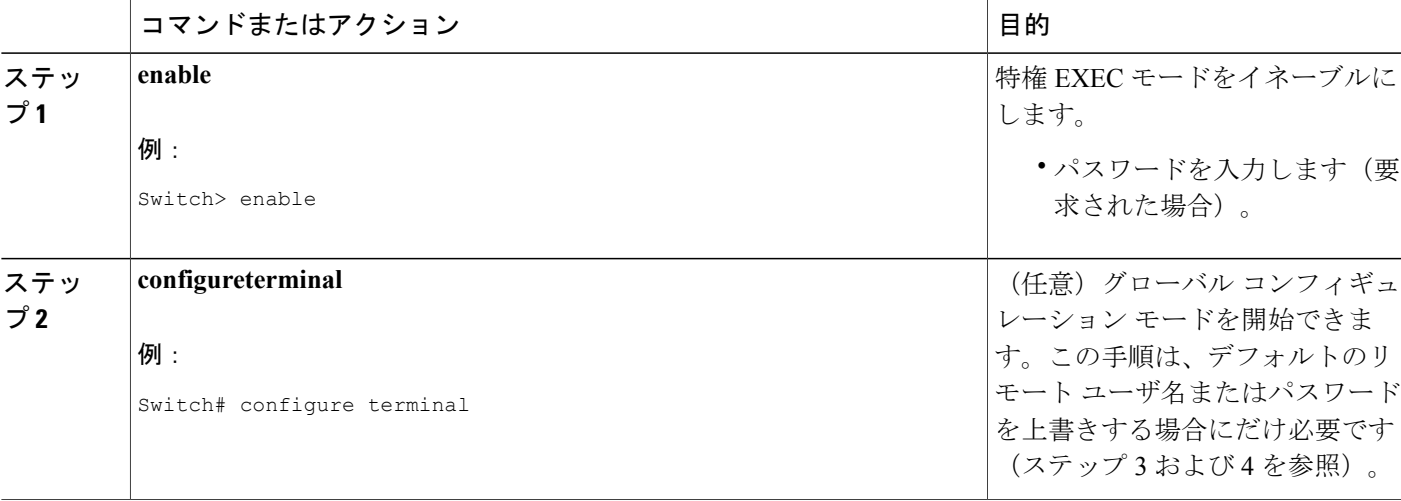

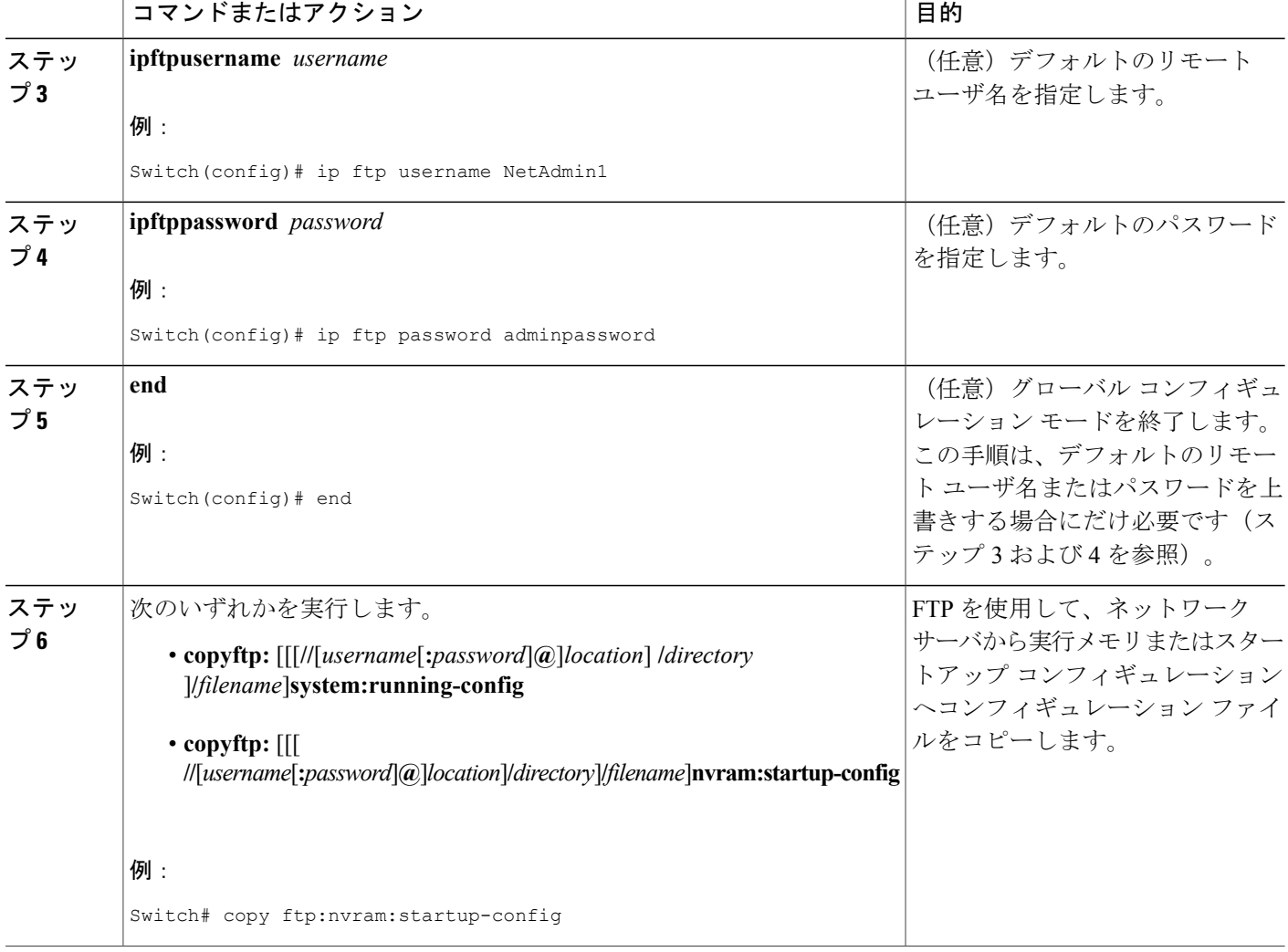

۰

## **FTP** の **Running-Config** のコピー

次に、host1-confgという名前のコンフィギュレーションファイルを、IPアドレスが172.16.101.101 のリモート サーバ上の netadmin1 ディレクトリからコピーし、スイッチでコマンドをロードし実 行する例を示します。

```
Switch# copy ftp://netadmin1:mypass@172.16.101.101/host1-confg system:running-config
Configure using host1-confg from 172.16.101.101? [confirm]
Connected to 172.16.101.101
Loading 1112 byte file host1-confg:![OK]
Switch#
%SYS-5-CONFIG: Configured from host1-config by ftp from 172.16.101.101
```
#### **FTP** の **Startup-Config** のコピー

次に、リモート ユーザ名 netadmin1 を指定する例を示します。次に host2-confg という名前のコン フィギュレーション ファイルを、IP アドレスが 172.16.101.101 のリモート サーバ上の netadmin1 ディレクトリからスタートアップ コンフィギュレーションへコピーします。

```
Switch# configure terminal
Switch(config)# ip ftp username netadmin1
Switch(config)# ip ftp password mypass
Switch(config)# end
Switch# copy ftp: nvram:startup-config
Address of remote host [255.255.255.255]? 172.16.101.101
Name of configuration file[host1-confg]? host2-confg
Configure using host2-confg from 172.16.101.101?[confirm]
Connected to 172.16.101.101
Loading 1112 byte file host2-confg:![OK]
[OK]
Switch#
%SYS-5-CONFIG_NV:Non-volatile store configured from host2-config by ftp from 172.16.101.101
```
## 次の作業

**copy** EXEC コマンドを発行した後、追加情報またはアクションの確認を求めるプロンプトが表示 される場合があります。表示されるプロンプトは、**copy** コマンドで入力した情報量および **file prompt** グローバル コンフィギュレーション コマンドの現在の設定によって異なります。

# **NVRAM** より大きいコンフィギュレーション ファイルの保守

NVRAM のサイズを超えるコンフィギュレーション ファイルを保守するには、以降のセクション で説明するタスクを実行します。

# コンフィギュレーション ファイルの圧縮(**CLI**)

コンフィギュレーション ファイルを圧縮するには、このセクションの手順を実行してください。

#### 手順の概要

- **1. enable**
- **2. configure terminal**
- **3. servicecompress-config**
- **4. end**
- **5.** 次のいずれかを実行します。
	- 新しいコンフィギュレーションをコピーするには、FTP、RCP、TFTP を使用します。
	- **configureterminal**
- **6. copysystem:running-confignvram:startup-config**

## 手順の詳細

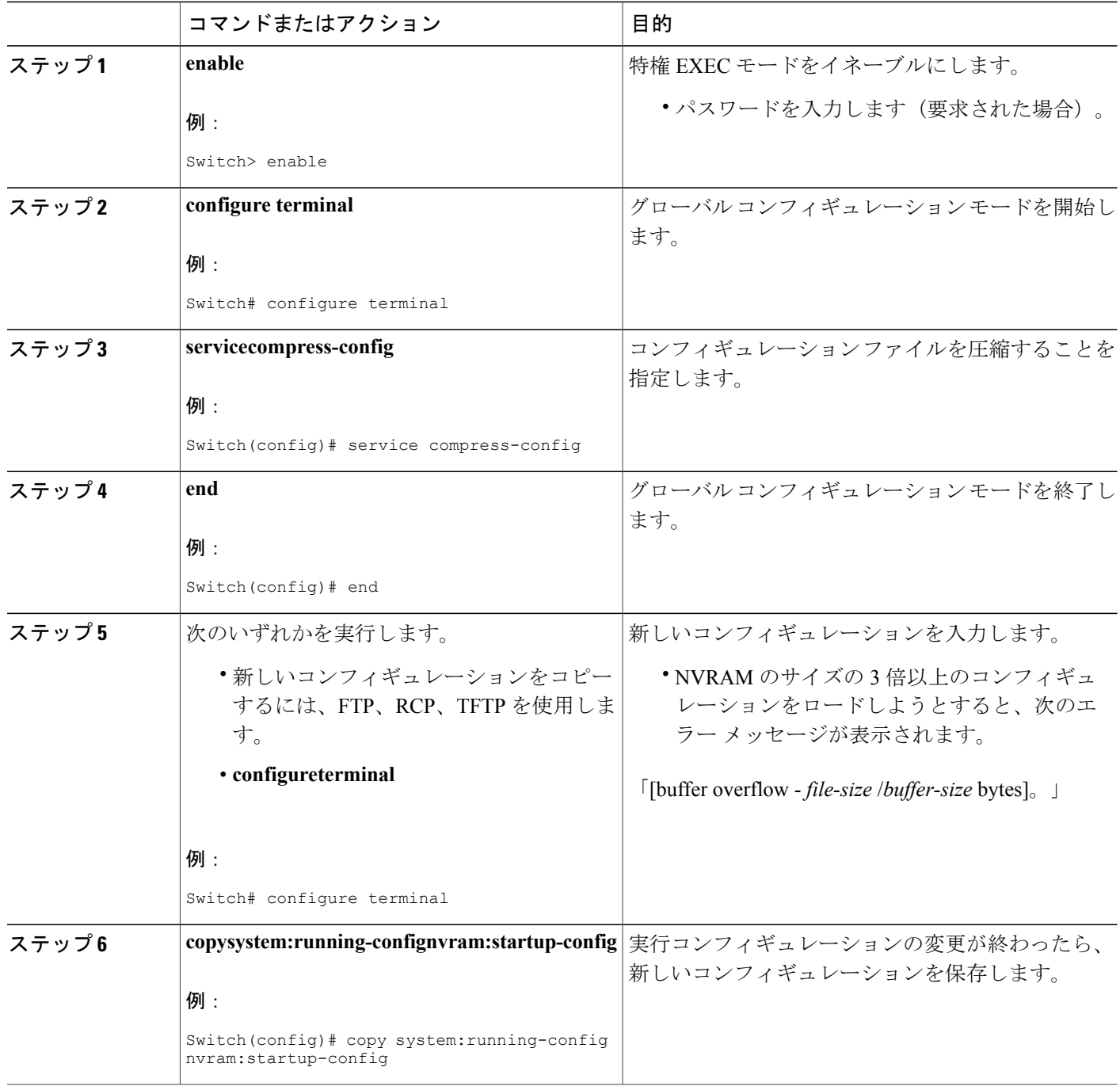

Ш

次に、129 KB のコンフィギュレーション ファイルを 11 KB に圧縮する例を示します。

```
Switch# configure terminal
Switch(config)# service compress-config
Switch(config)# end
Switch# copy tftp://172.16.2.15/tokyo-confg system:running-config
Configure using tokyo-confg from 172.16.2.155? [confirm] y
Booting tokyo-confg from 172.16.2.155:!!! [OK - 874/16000 bytes]
Switch# copy system:running-config nvram:startup-config
Building configuration...
Compressing configuration from 129648 bytes to 11077 bytes
[OK]
```
# コンフィギュレーションのクラス **A** フラッシュ ファイル システム上のフラッシュ メモリへの格納(**CLI**)

スタートアップコンフィギュレーションをフラッシュメモリに格納するには、このセクションの 手順を実行してください。

#### 手順の概要

- **1. enable**
- **2. copynvram:startup-config** *flash-filesystem:filename*
- **3. configureterminal**
- **4. bootconfigflash-filesystem:** *filename*
- **5. end**
- **6.** 次のいずれかを実行します。
	- 新しいコンフィギュレーションをコピーするには、FTP、RCP、TFTP を使用します。 NVRAM サイズの 3 倍を超える大きさのコンフィギュレーションをロードしようとする と、次のエラー メッセージが表示されます。「[buffer overflow - *file-size* /*buffer-size* bytes]」
	- **configureterminal**
- **7. copysystem:running-confignvram:startup-config**

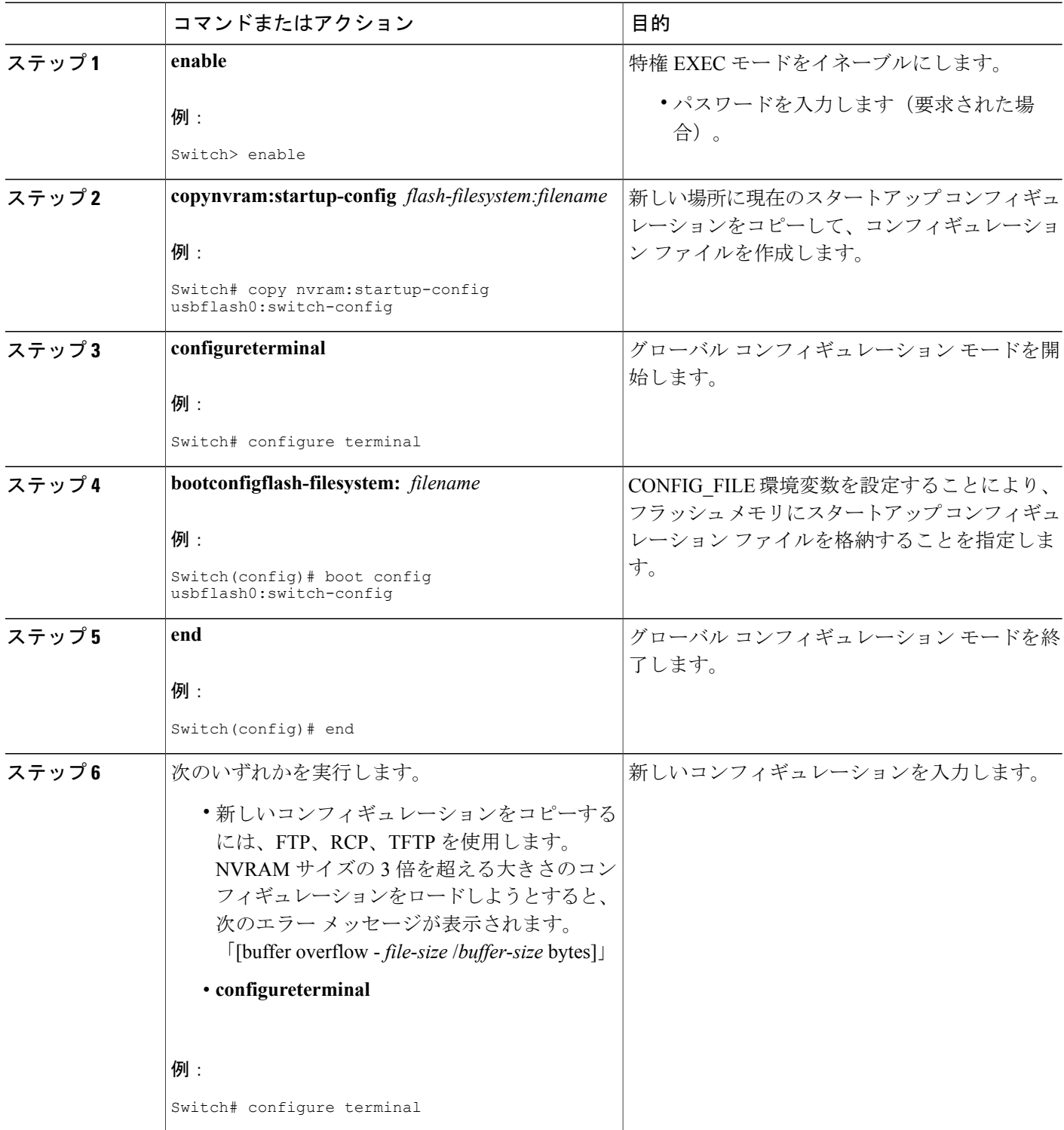

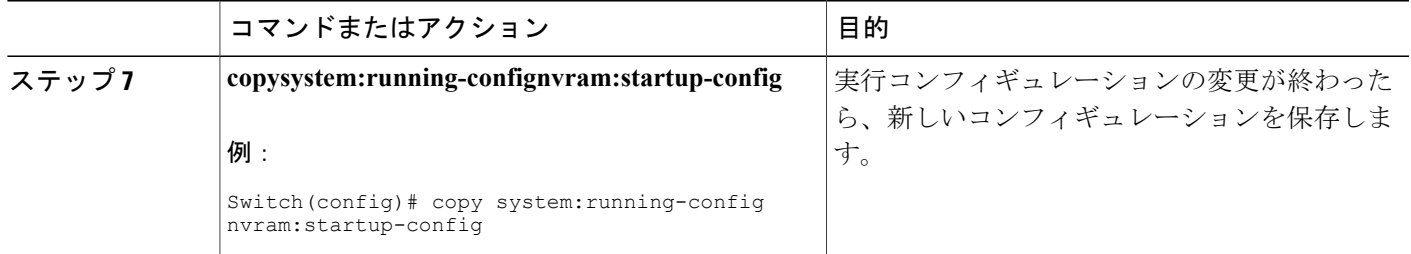

以下に、usbflash0: に格納したコンフィギュレーションの例を示します。

Switch# **copy nvram:startup-config usbflash0:switch-config**

Switch# **configure terminal**

Switch(config)# **boot config usbflash0:switch-config**

Switch(config)# **end**

Switch# **copy system:running-config nvram:startup-config**

# ネットワークからのコンフィギュレーション コマンドのロード(**CLI**)

ネットワーク サーバを使用して、大きなコンフィギュレーションを保存するには、このセクショ ンの手順を実行します。

## 手順の概要

- **1. enable**
- **2. copysystem:running-config** {**ftp:** | **rcp:** | **tftp:**}
- **3. configureterminal**
- **4. bootnetwork** {**ftp:**[[[**//**[*username* [**:***password* ]**@**]*location* ]**/***directory* ]**/***filename* ] | **rcp:**[[[**//**[*username***@**]*location* ]**/***directory* ]**/***filename* ] | **tftp:**[[[**//***location* ]**/***directory* ]**/***filename* ]}
- **5. serviceconfig**
- **6. end**
- **7. copysystem:running-confignvram:startup-config**

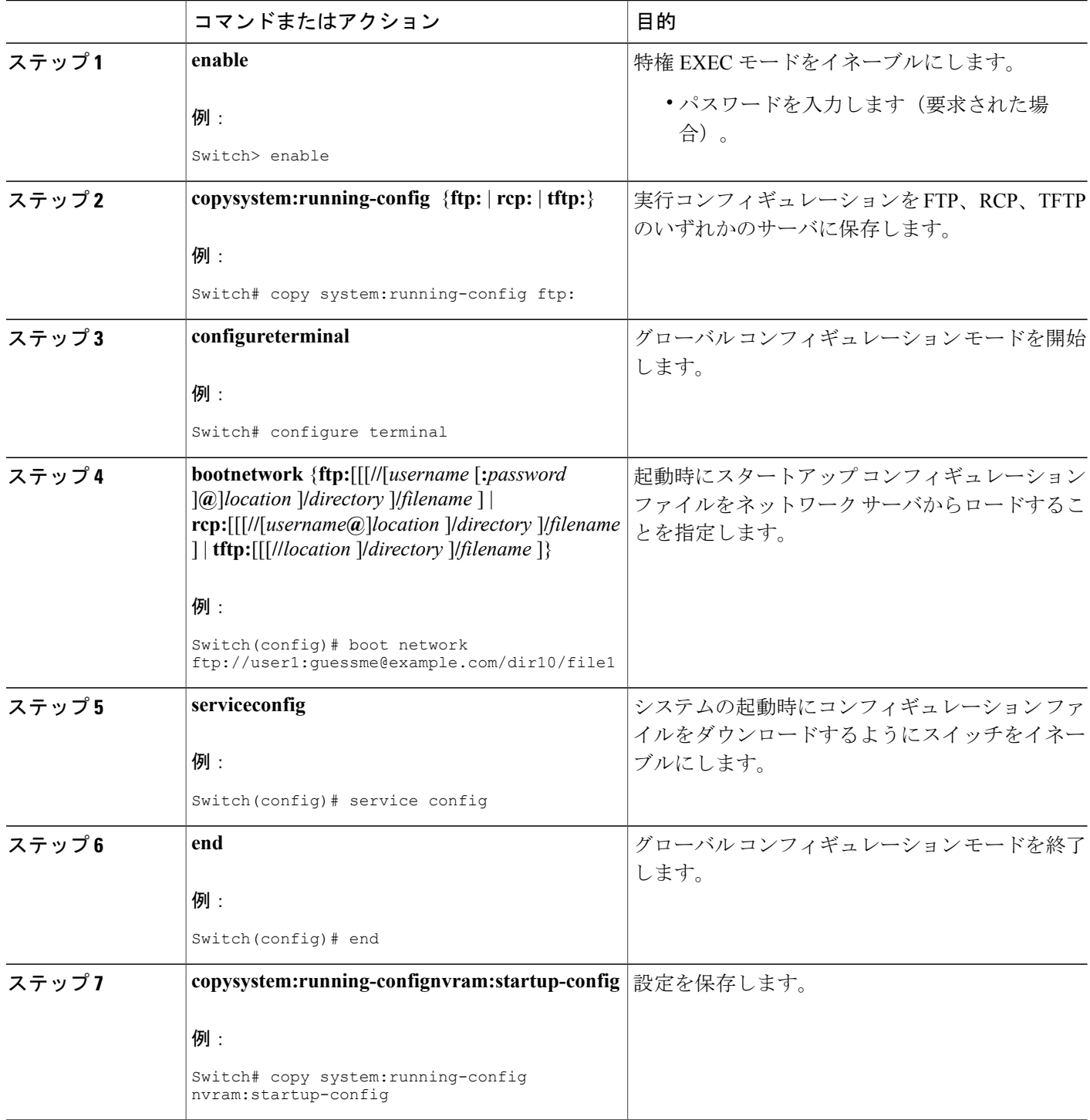

# フラッシュ メモリからスタートアップまたは実行コンフィギュレー ションへのコンフィギュレーション ファイルのコピー(**CLI**)

フラッシュ メモリから現在の NVRAM にあるスタートアップ コンフィギュレーションまたは実 行コンフィギュレーションへコンフィギュレーション ファイルを直接コピーするには、ステップ 2 のいずれかのコマンドを入力します。

### 手順の概要

- **1. enable**
- **2.** 次のいずれかを実行します。
	- **copy** *filesystem*: [*partition-number***:**][*filename* ] **nvram:startup-config**
	- **copy** *filesystem*: [*partition-number***:**][*filename* ] **system:running-config**

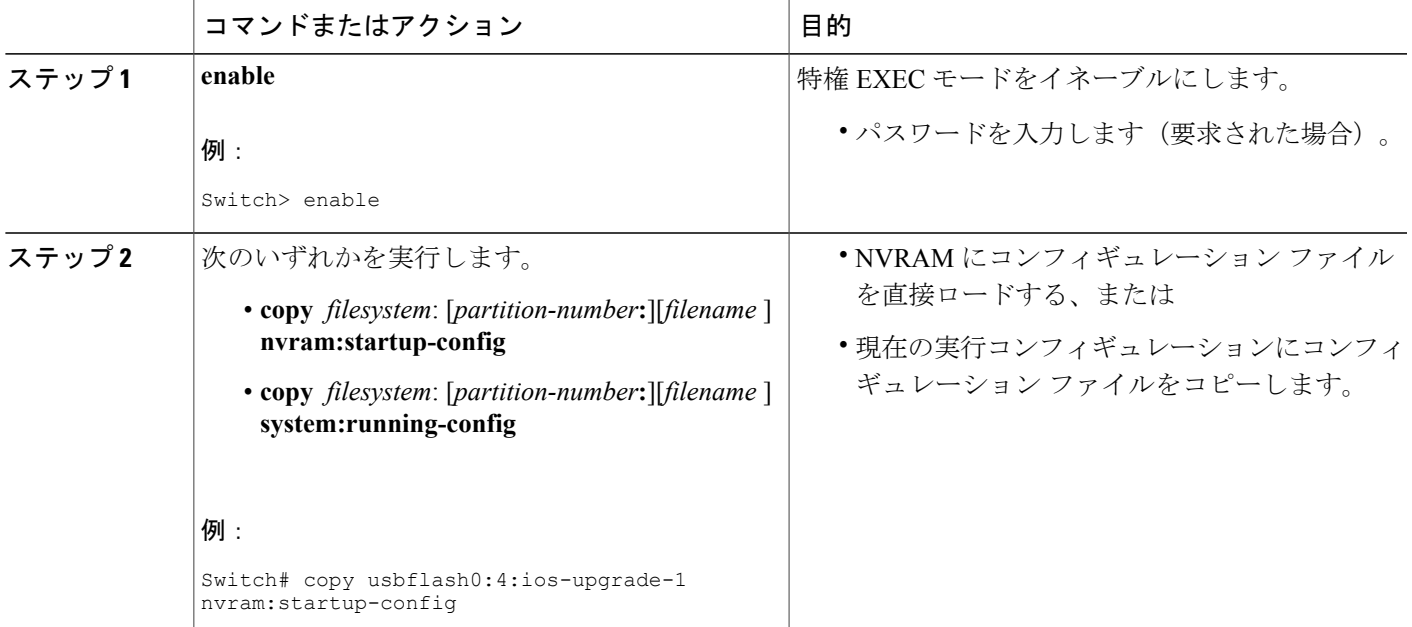

次に、usbflash0 にあるフラッシュ メモリ PC カードのパーティション 4 からスイッチのスタート アップ コンフィギュレーションへ ios-upgrade-1 という名前のファイルをコピーする例を示しま す。

#### Switch# **copy usbflash0:4:ios-upgrade-1 nvram:startup-config**

Copy 'ios-upgrade-1' from flash device as 'startup-config' ? [yes/no] **yes**  $[OK]$ 

# フラッシュ メモリ ファイル システム間でのコンフィギュレーション ファイルのコピー(**CLI**)

複数のフラッシュ メモリ ファイル システムを備えたプラットフォーム上では、内部フラッシュ メモリなどのフラッシュ メモリ ファイル システムから他のフラッシュ メモリ ファイル システム へファイルをコピーできます。異なるフラッシュ メモリ ファイル システムへファイルをコピー すると、使用中のコンフィギュレーションのバックアップ コピーを作成し、他のスイッチにコン フィギュレーションを複製できます。フラッシュメモリファイルシステム間でコンフィギュレー ション ファイルをコピーするには、EXEC モードで次のコマンドを使用します。

#### 手順の概要

- **1. enable**
- **2. show** *source-filesystem*:
- **3. copy** *source-filesystem*: [*partition-number***:**][*filename* ] *dest-filesystem***:**[*partition-number***:**][*filename* ]

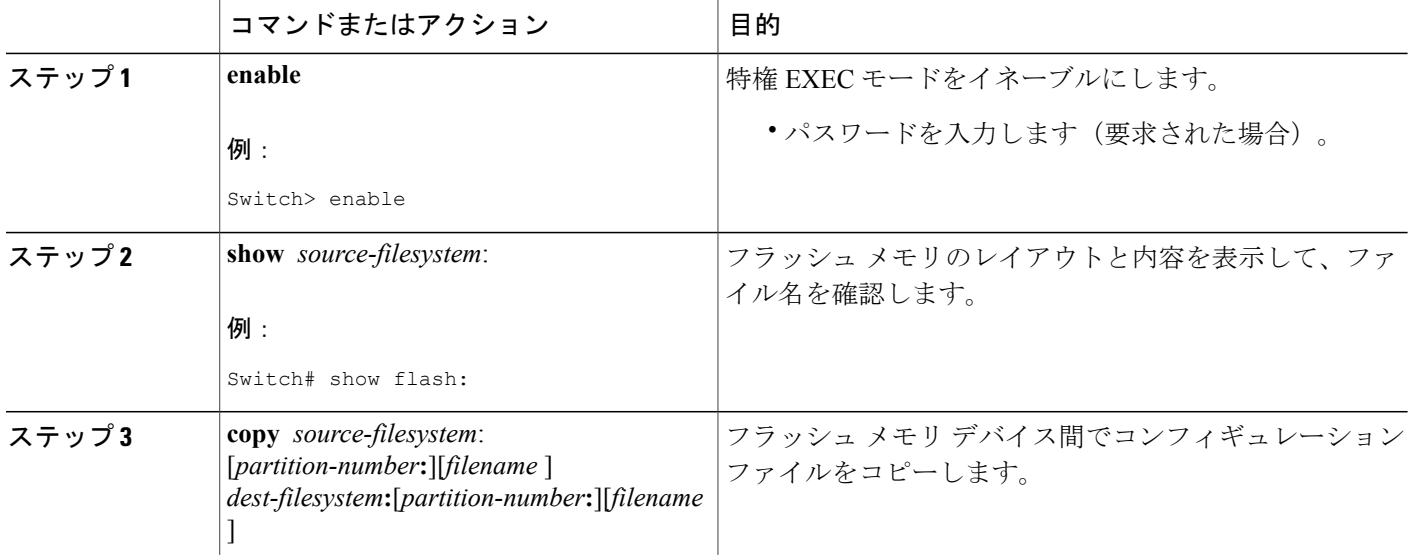

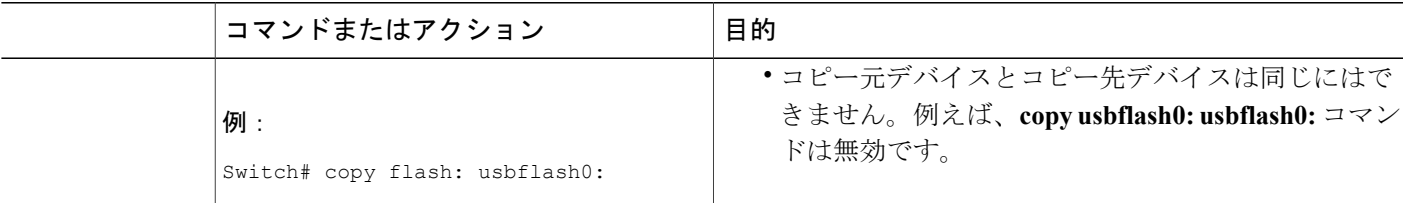

次に、内部フラッシュ メモリのパーティション 1 からスイッチ上の usbflash0 のパーティション 1 へrunning-configという名前のファイルをコピーする例を示します。この例では、コピー元のパー ティションが指定されていないため、スイッチからパーティション番号を要求されます。

```
Switch# copy flash: usbflash0:
```
System flash<br>Partition Size Used Free Bank-Size State Copy Mode<br>3070K 1025K 4096K Read/Write Direct 1 4096K 3070K 1025K 4096K Read/Write Direct Read/Write [Type ?<no> for partition directory; ? for full directory; q to abort] Which partition? [default = 1] System flash directory, partition 1: File Length Name/status 1 3142748 dirt/network/mars-test/c3600-j-mz.latest 850 running-config [3143728 bytes used, 1050576 available, 4194304 total] usbflash0 flash directory: File Length Name/status<br>1 1711088 dirt/gate/c 1 1711088 dirt/gate/c3600-i-mz<br>2 850 running-config running-config [1712068 bytes used, 2482236 available, 4194304 total] Source file name? **running-config** Destination file name [running-config]? Verifying checksum for 'running-config' (file # 2)... OK Erase flash device before writing? [confirm] Flash contains files. Are you sure you want to erase? [confirm] Copy 'running-config' from flash: device as 'running-config' into usbflash0: device WITH erase? [yes/no] **yes**

Erasing device... eeeeeeeeeeeeeeeeeeeeeeeeeeeeeeeeeeeeeeeeeeeeeeeeeeeeeeeeeeeeeeee ...erased!

[OK - 850/4194304 bytes] Flash device copy took 00:00:30 [hh:mm:ss] Verifying checksum... OK (0x16)

# **FTP** サーバからフラッシュメモリデバイスへのコンフィギュレーショ ン ファイルのコピー(**CLI**)

FTP サーバからフラッシュ メモリ デバイスへコンフィギュレーション ファイルをコピーするに は、以下の手順を実行します。

## 手順の概要

- **1. enable**
- **2. configureterminal**
- **3. ipftpusername** *username*
- **4. ipftppassword** *password*
- **5. end**
- **6. copyftp:** [[**//***location*]**/***directory* ]**/***bundle\_name***flash:**

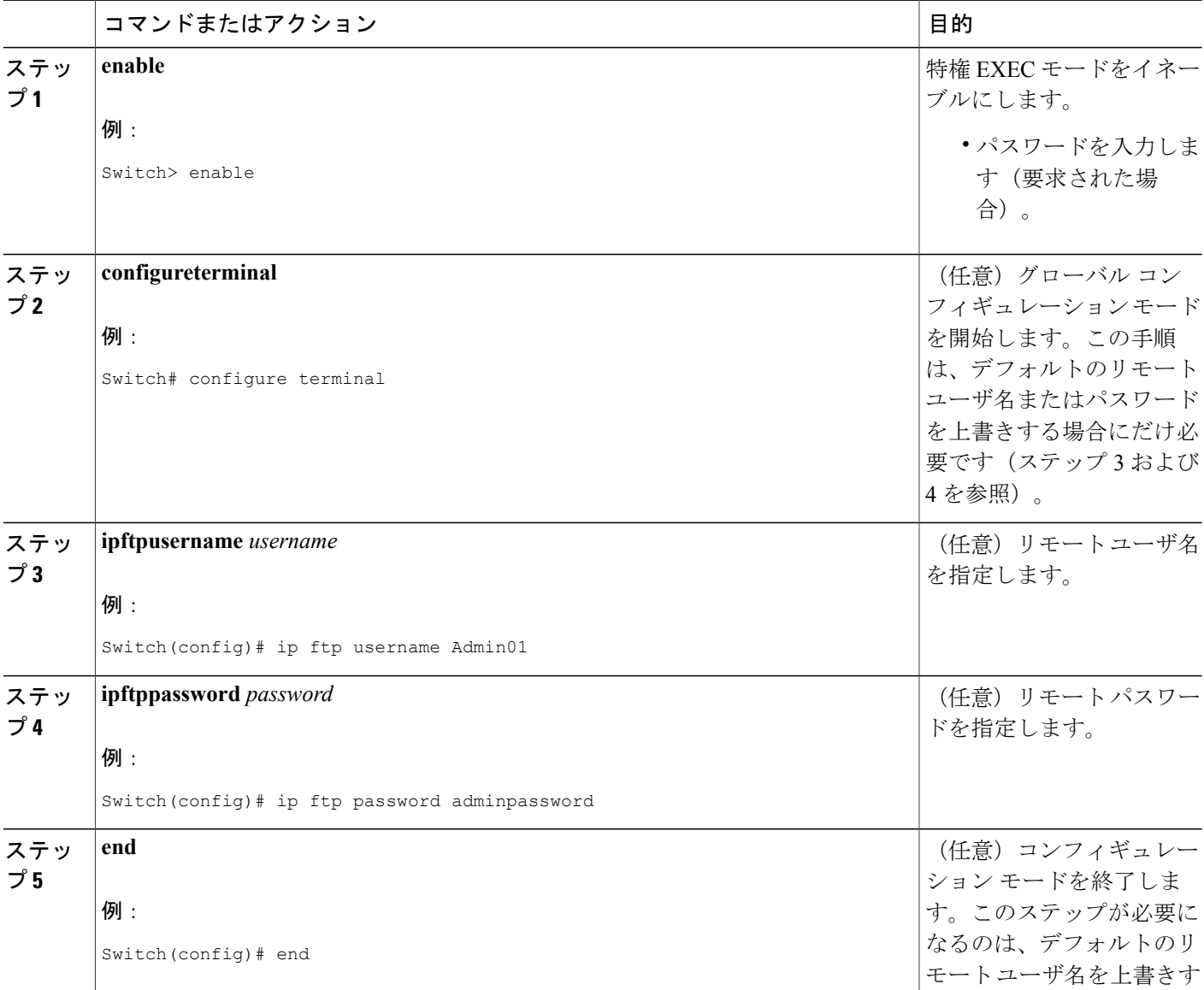

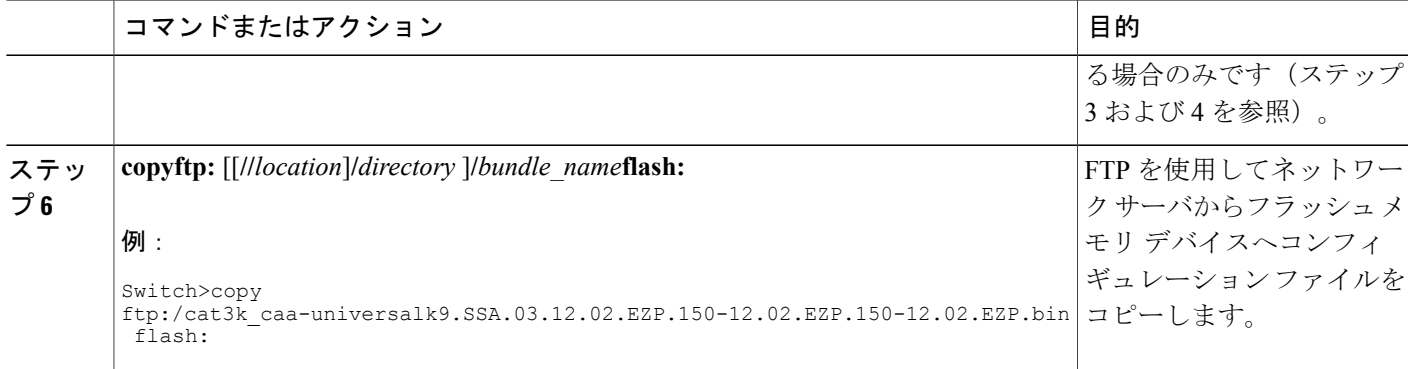

## 次の作業

**copy** EXEC コマンドを発行した後、追加情報またはアクションの確認を求めるプロンプトが表示 される場合があります。表示されるプロンプトは、**copy** コマンドで入力した情報量および **file prompt** グローバル コンフィギュレーション コマンドの現在の設定によって異なります。

# **RCP** サーバからフラッシュメモリデバイスへのコンフィギュレーショ ン ファイルのコピー(**CLI**)

RCP サーバからフラッシュ メモリ デバイスへコンフィギュレーション ファイルをコピーするに は、以下の手順を実行します。

### 手順の概要

- **1. enable**
- **2. configureterminal**
- **3. iprcmdremote-username** *username*
- **4. end**
- **5. copyrcp:** [[[**//**[*username***@**]*location* ]**/***directory*] **/***bundle\_name*]**flash:**

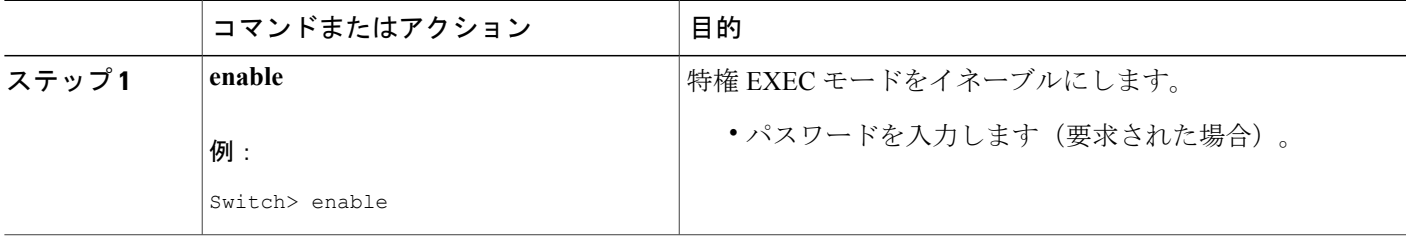

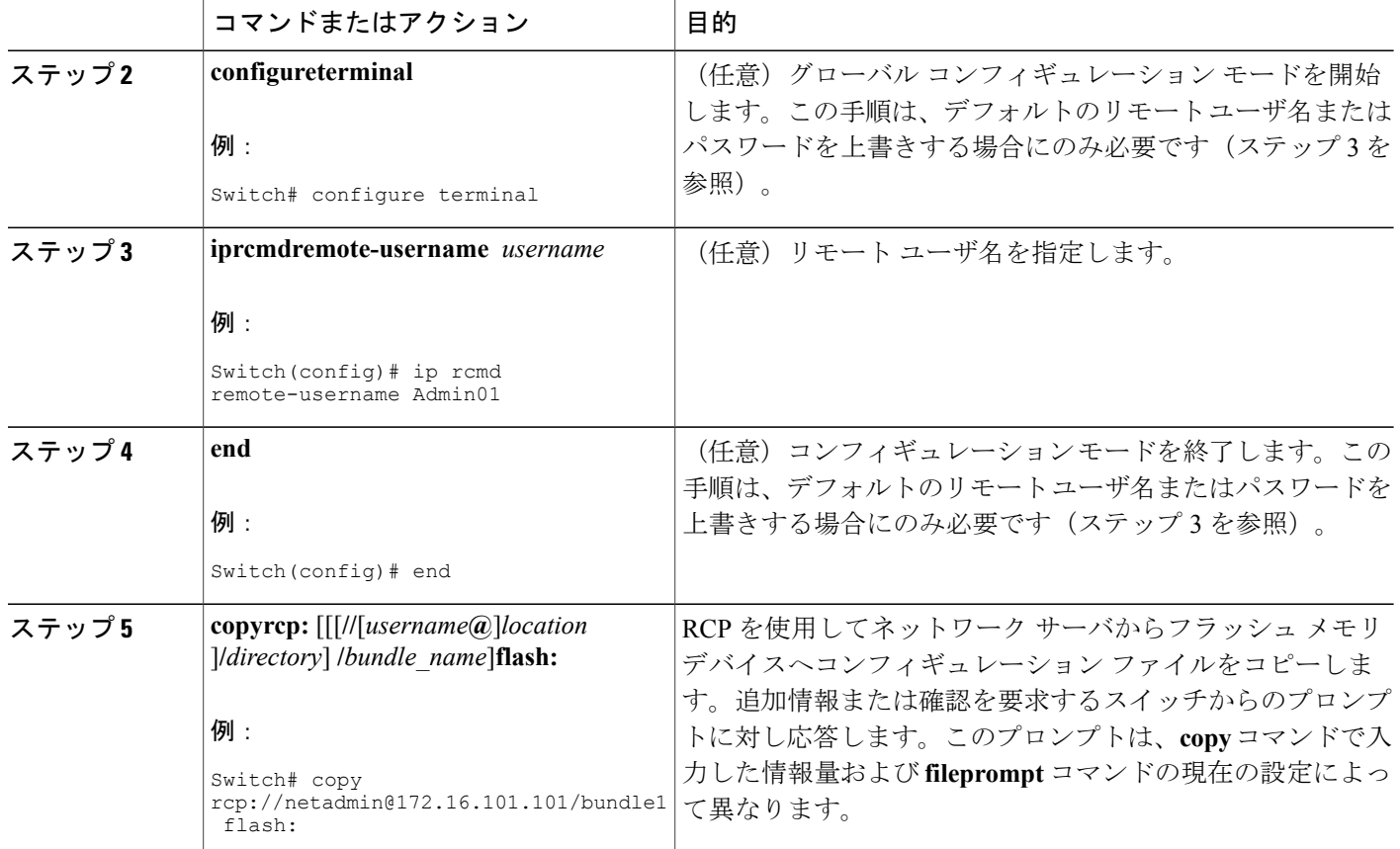

# **TFTP** サーバからフラッシュメモリデバイスへのコンフィギュレーショ ン ファイルのコピー(**CLI**)

TFTP サーバからフラッシュ メモリ デバイスへコンフィギュレーション ファイルをコピーするに は、以下の手順を実行します。

## 手順の概要

- **1. enable**
- **2. copytftp:** [[[**//***location* ]**/***directory* ]**/**bundle\_name**flash:**

#### 手順の詳細

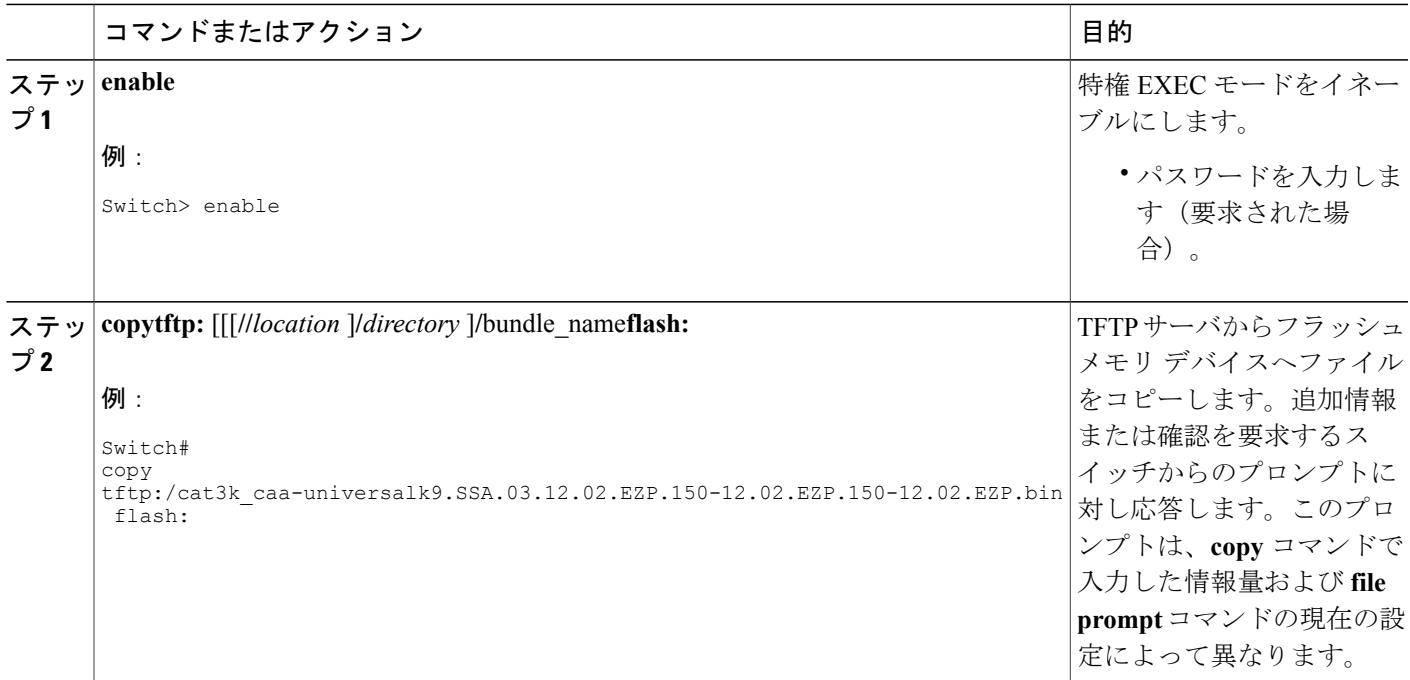

## 例

次に、TFTP サーバから usbflash0 に挿入されているフラッシュ メモリ カードへ、switch-config と いう名前のコンフィギュレーション ファイルをコピーする例を示します。コピーされたファイル の名前は new-config に変更されます。

Switch# copy tftp:switch-config usbflash0:new-config

# <span id="page-36-0"></span>スタートアップ コンフィギュレーション ファイルでのコンフィギュ レーション コマンドの再実行(**CLI**)

スタートアップコンフィギュレーションファイルのコマンドを再実行するには、このセクション の手順を実行します。

### 手順の概要

- **1. enable**
- **2. configurememory**

### 手順の詳細

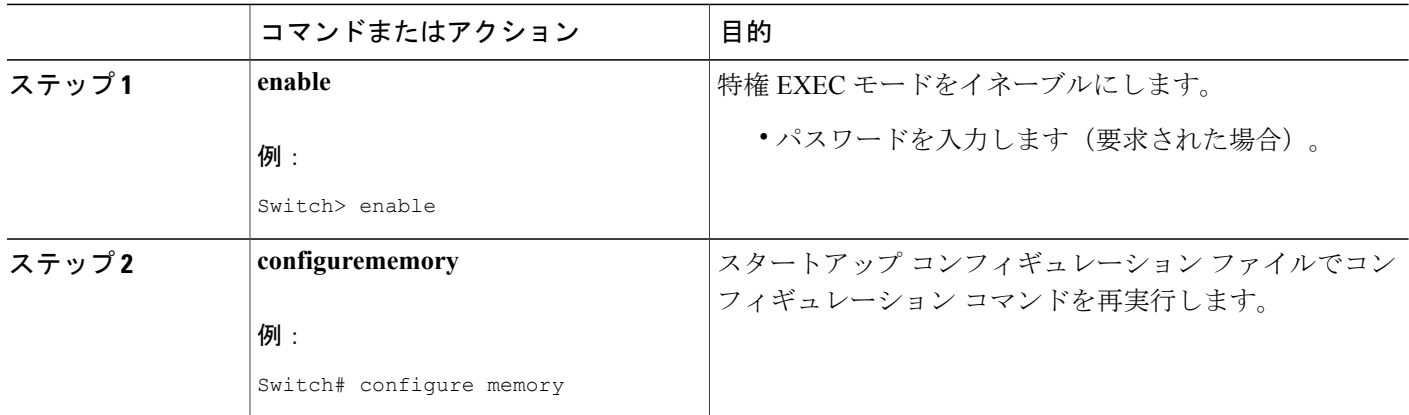

# スタートアップ コンフィギュレーションのクリア(**CLI**)

スタートアップ コンフィギュレーションから設定情報を消去できます。スイッチをスタートアッ プ コンフィギュレーションなしで再起動した場合は、スイッチを最初から設定できるように、ス イッチは、Setup コマンド ファシリティに移行します。スタートアップ コンフィギュレーション の内容をクリアするには、次の手順を実行します。

#### 手順の概要

- **1. enable**
- **2. erasenvram**

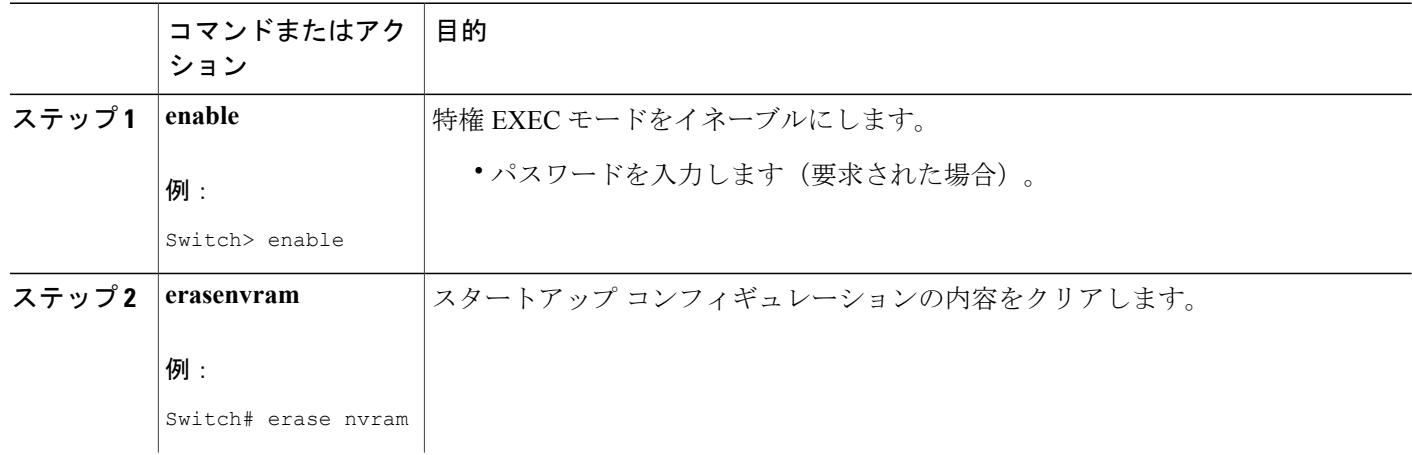

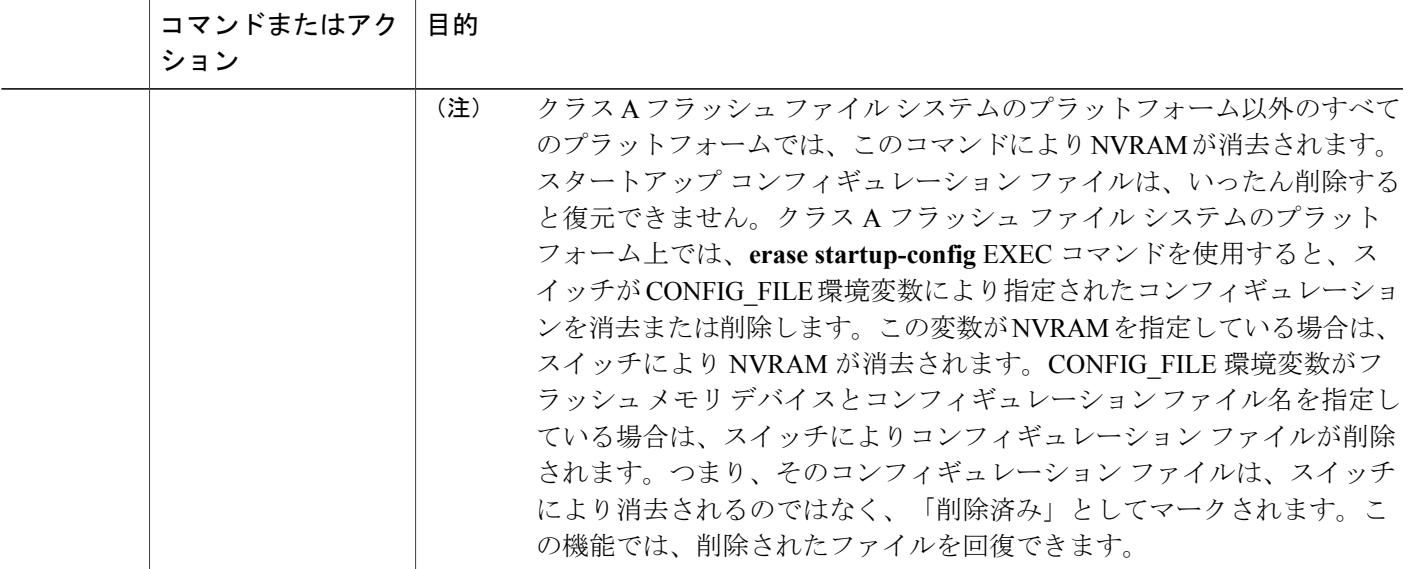

# 指定されたコンフィギュレーション ファイルの削除(**CLI**)

特定のフラッシュ デバイスの指定された設定を削除するには、このセクションの手順を実行しま す。

### 手順の概要

**1. enable**

**2. delete** *flash-filesystem***:***filename*

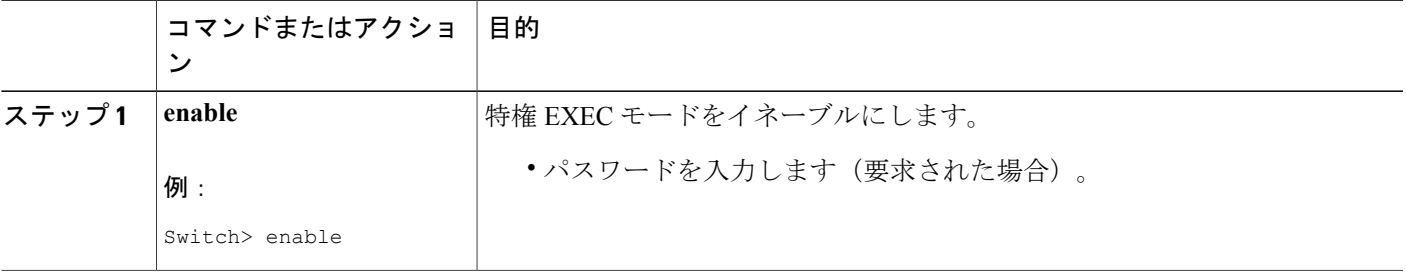

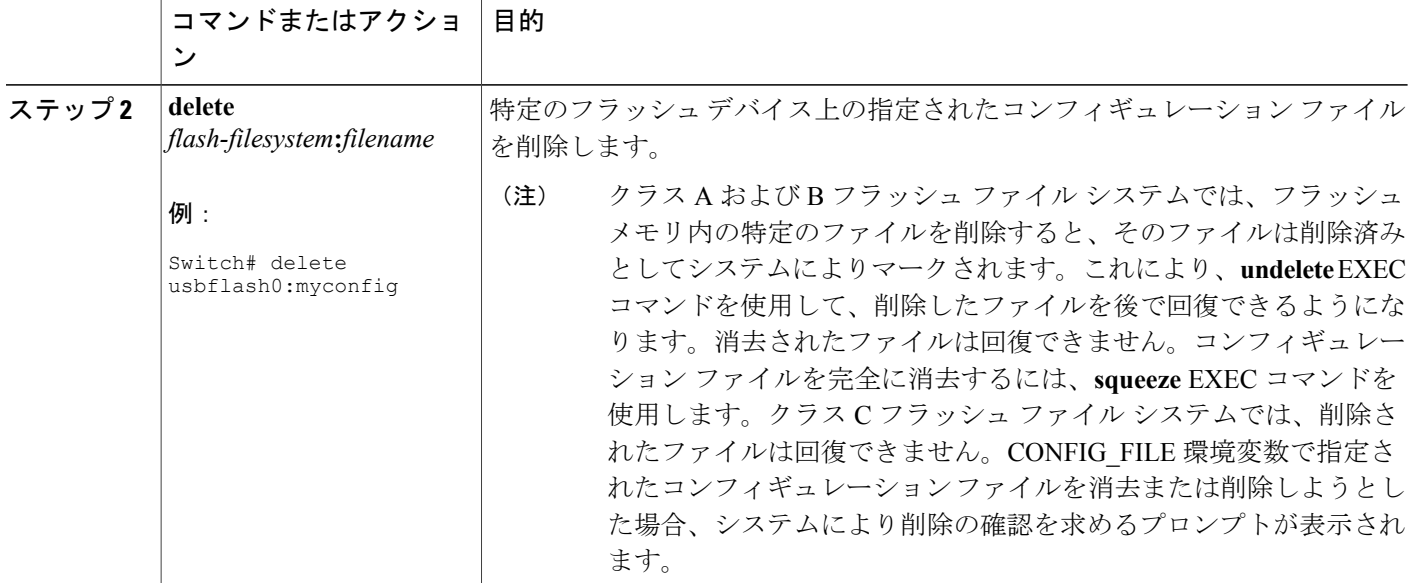

# <span id="page-39-0"></span>クラス **A** フラッシュファイルシステムでの **CONFIG\_FILE** 環境変数の指 定(**CLI**)

クラス A フラッシュ ファイル システムでは、CONFIG\_FILE 環境変数で指定されたスタートアッ プコンフィギュレーションファイルをロードするようにCisco IOSソフトウェアを設定できます。 CONFIG\_FILE 変数のデフォルトは NVRAM になります。CONFIG\_FILE 環境変数を変更するに は、このセクションの手順を実行してください。

### 手順の概要

- **1. enable**
- **2. copy** [*flash-url* | *ftp-url* |*rcp-url* | *tftp-url* |**system:running-config** |**nvram:startup-config**] *dest-flash-url*
- **3. configureterminal**
- **4. bootconfig** *dest-flash-url*
- **5. end**
- **6. copysystem:running-confignvram:startup-config**
- **7. showboot**

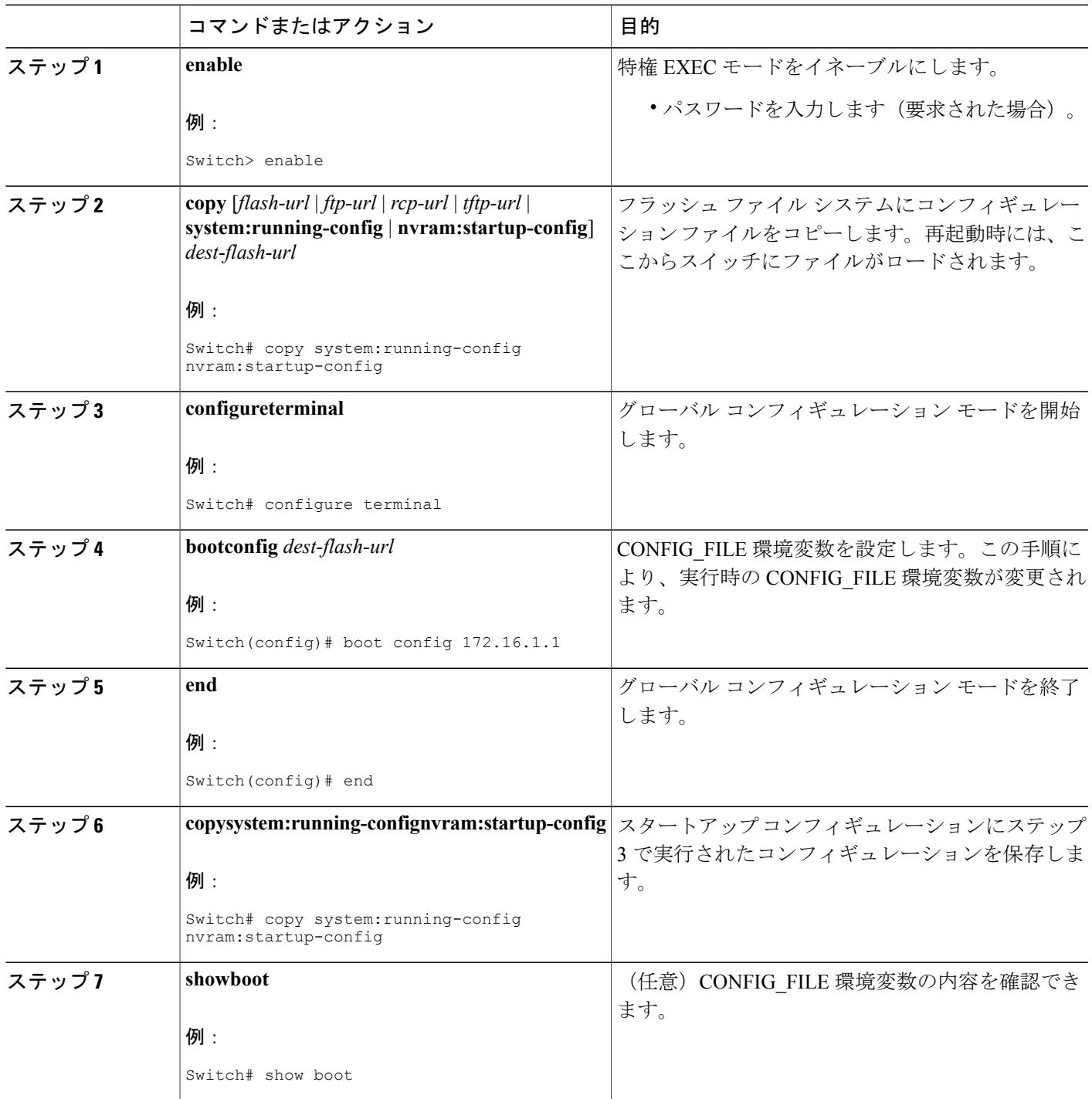

次の例は、実行コンフィギュレーション ファイルをスイッチにコピーします。その後、システム が再起動されるとこのコンフィギュレーションがスタートアップ コンフィギュレーションとして 使用されます。

```
Switch# copy system:running-config usbflash0:config2
Switch# configure terminal
Switch(config)# boot config usbflash0:config2
Switch(config)# end
Switch# copy system:running-config nvram:startup-config
[ok]
Switch# show boot
BOOT variable = usbflash0:rsp-boot-m
CONFIG_FILE variable = nvram:
Current CONFIG FILE variable = usbflash0:config2
Configuration register is 0x010F
```
## 次の作業

スタートアップ コンフィギュレーション ファイルの場所を指定すると、**nvram:startup-config** コ マンドは、スタートアップコンフィギュレーションファイルの新しい場所のエイリアスとなりま す。**more nvram:startup-config** EXEC コマンドにより、スタートアップ コンフィギュレーション が、その場所に関係なく表示されます。**erasenvram:startup-config**EXECコマンドにより、NVRAM の内容が消去され、CONFIG\_FILE 環境変数で指定されたファイルが削除されます。

**copy system:running-confignvram:startup-config** コマンドを使用して設定を保存した場合、スイッ チにより、コンフィギュレーション ファイルの完全バージョンは CONFIG\_FILE 環境変数で指定 した場所に保存され、抽出バージョンは NVRAM に保存されます。抽出バージョンとは、アクセ ス リスト情報を含まないバージョンです。NVRAM に完全バージョンのコンフィギュレーション ファイルが含まれている場合、スイッチは、完全バージョンを抽出バージョンで上書きすること を確認するプロンプトを表示します。NVRAM に抽出コンフィギュレーションが含まれている場 合、スイッチは確認のプロンプトを表示しないで NVRAM にある既存の抽出バージョンのコン フィギュレーション ファイルを上書きする処理を続行します。

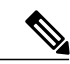

(注)

フラッシュ デバイスにあるファイルを CONFIG\_FILE 環境変数として指定した場合、**copy system:running-config nvram:startup-config** コマンドでコンフィギュレーション ファイルを保 存するたびに、古いコンフィギュレーションファイルは「deleted」とマークされ、新しいコン フィギュレーションファイルがそのデバイスに保存されます。それでも古いコンフィギュレー ション ファイルがメモリを使用するため、最終的にフラッシュ メモリは一杯になります。 **squeeze** EXEC コマンドを使用して、古いコンフィギュレーション ファイルを完全に削除して から、領域を再要求してください。

# コンフィギュレーションファイルをダウンロードするスイッチの設定

ネットワーク コンフィギュレーションおよびホスト コンフィギュレーション ファイル名の順序 付きリストを指定できます。Cisco IOS XE ソフトウェアは、適切なネットワークまたはホスト コ ンフィギュレーション ファイルをロードするまで、このリストをスキャンします。

システムの起動時にコンフィギュレーション ファイルをダウンロードするようにスイッチを設定 するには、次の項で説明する作業を少なくとも 1 つ実行します。

- ネットワーク コンフィギュレーション ファイルをダウンロードするスイッチの設定 (CLI)
- ホスト コンフィギュレーション [ファイルをダウンロードするスイッチの設定\(](#page-44-0)CLI)

起動中にコンフィギュレーション ファイルをロードできなかった場合、要求されたファイルがホ ストから提供されるまで、スイッチは10分ごと(デフォルト設定)に再試行します。試行が失敗 するごとに、スイッチにより以下のメッセージがコンソール端末に表示されます。

Booting host-confg... [timed out]

スタートアップコンフィギュレーションファイルになんらかの問題がある場合、またはコンフィ ギュレーション レジスタが NVRAM を無視するように設定されている場合は、スイッチは Setup コマンド ファシリティに移行します。

# <span id="page-42-0"></span>ネットワークコンフィギュレーションファイルをダウンロードするスイッチの設定 (**CLI**)

起動時にサーバからネットワーク コンフィギュレーション ファイルをダウンロードするように Cisco IOS ソフトウェアを設定するには、次の手順を実行します。

#### 手順の概要

- **1. enable**
- **2. configureterminal**
- **3. bootnetwork** {**ftp:**[[[**//**[*username* [**:***password* ]**@**]*location* ]**/***directory* ]**/***filename* ] | **rcp:**[[[**//**[*username***@**]*location* ]**/***directory* ]**/***filename* ] | **tftp:**[[[**//***location* ]**/***directory* ]**/***filename* ]}
- **4. serviceconfig**
- **5. end**
- **6. copy system:running-config nvram:startup-config**

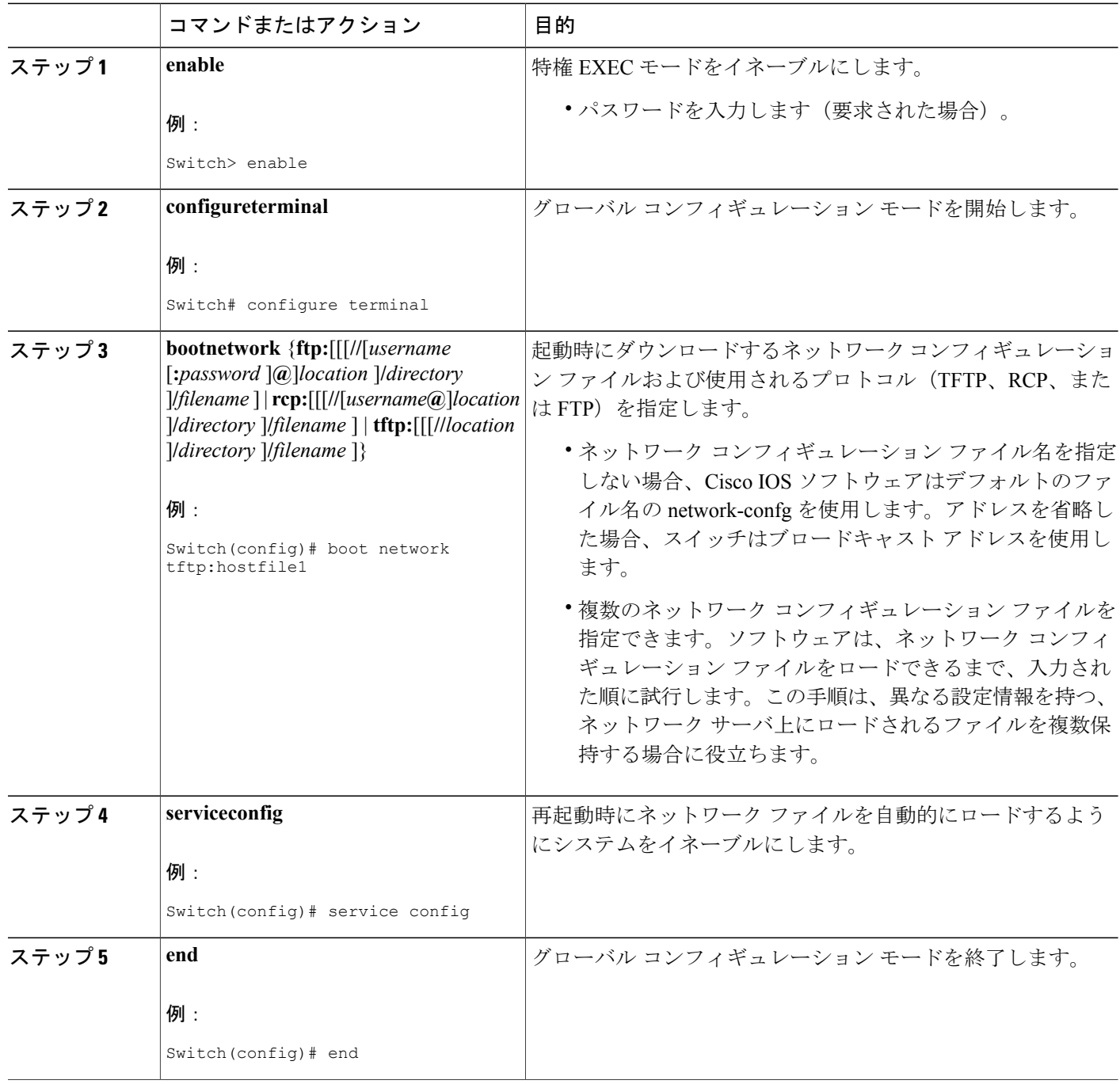

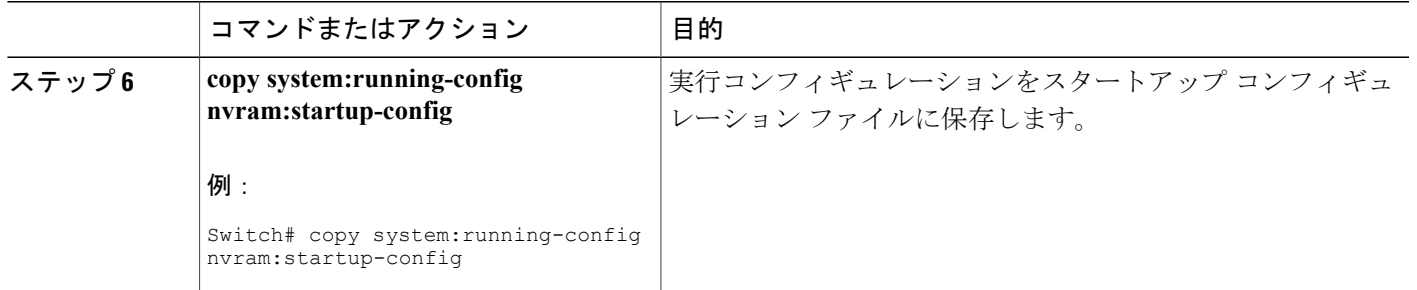

# <span id="page-44-0"></span>ホストコンフィギュレーションファイルをダウンロードするスイッチの設定(**CLI**)

起動時にサーバからホストコンフィギュレーションファイルをダウンロードするようにCisco IOS ソフトウェアを設定するには、次の手順を実行します。

### 手順の概要

- **1. enable**
- **2. configureterminal**
- **3.** boothost {ftp:[[[//[username [:password  $[Q]$ ]*location*  $\lvert$ *directory \[filename*  $\lvert$  | rcp:[[[//[username $@$ ]*location* ]**/***directory* ]**/***filename* ] | **tftp:**[[[**//***location* ]**/***directory* ]**/***filename* ] }
- **4. serviceconfig**
- **5. end**
- **6. copysystem:running-confignvram:startup-config**

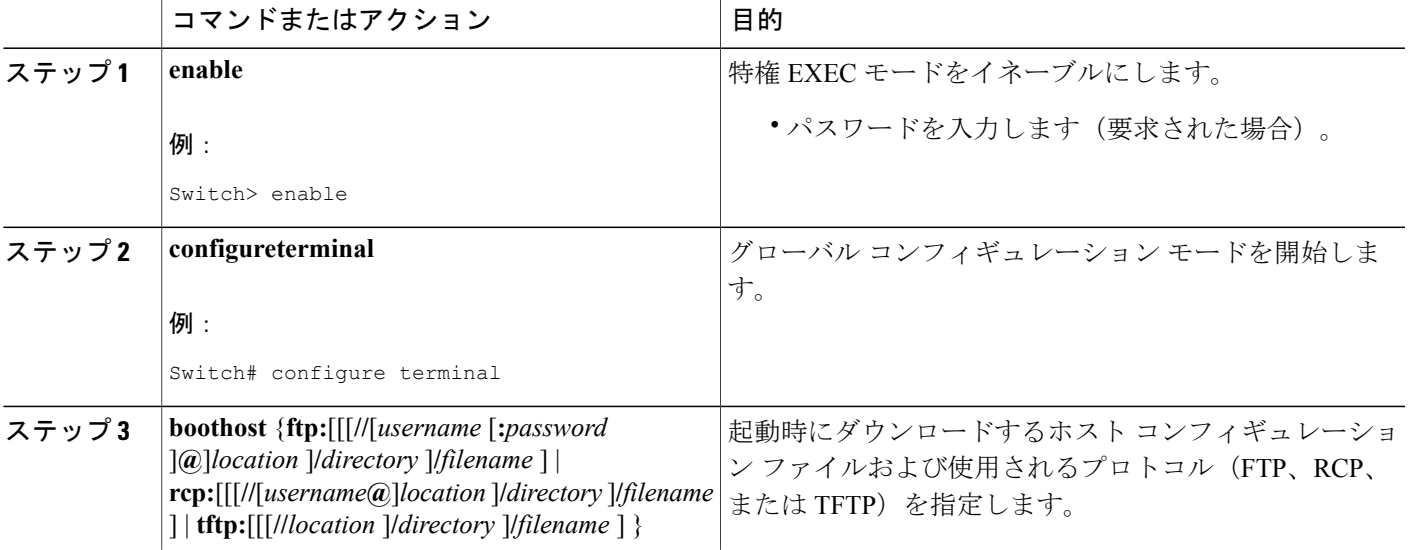

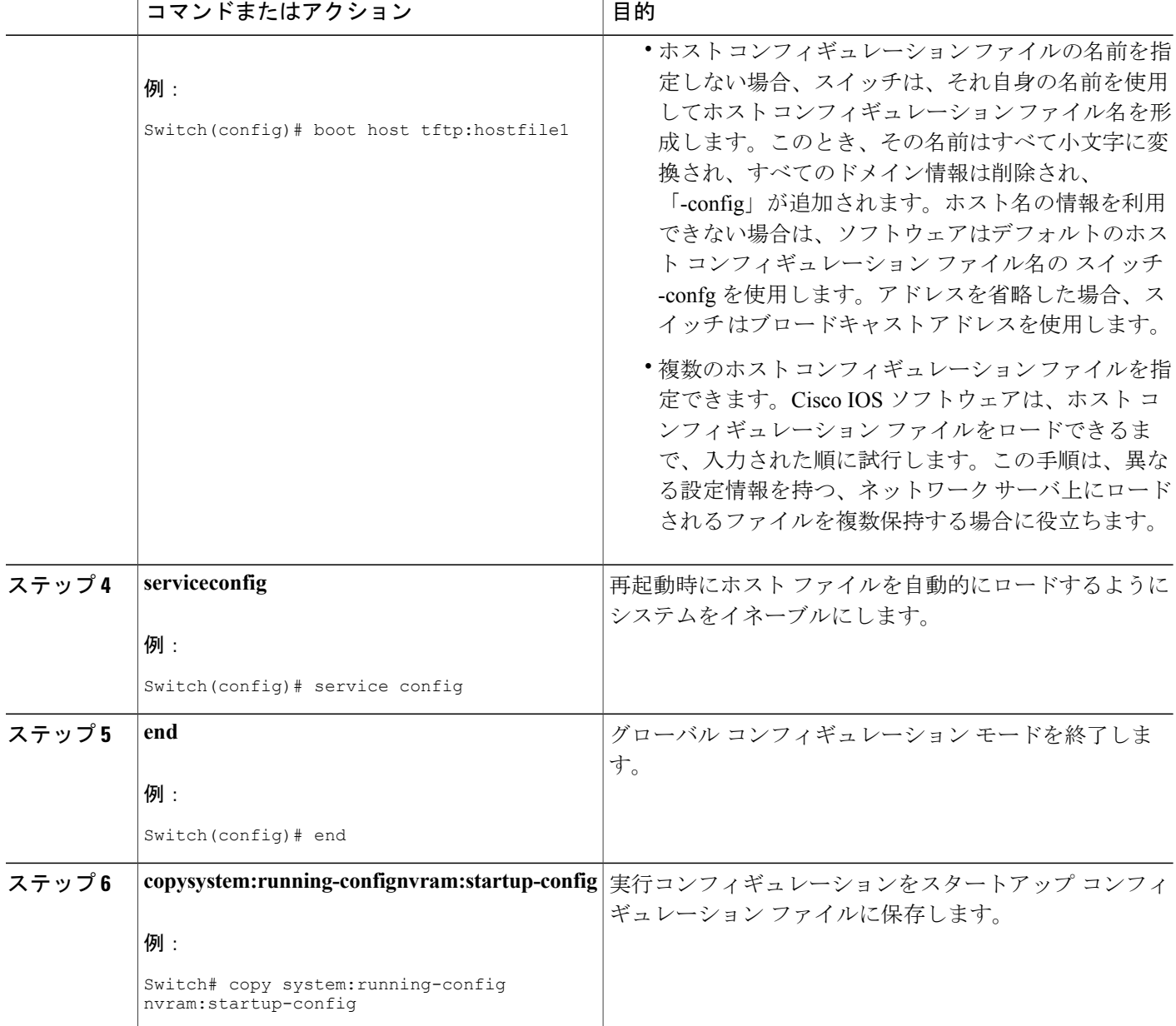

次に、hostfile1 という名前のホスト コンフィギュレーション ファイルおよび networkfile1 という 名前のネットワークコンフィギュレーションファイルをダウンロードするようにスイッチを設定 する例を示します。スイッチは TFTP およびブロードキャスト アドレスを使用してファイルを取 得します。

Switch# **configure terminal**

Switch(config)# **boot host tftp:hostfile1** Switch(config)# **boot network tftp:networkfile1** Switch(config)# **service config** Switch(config)# **end** Switch# **copy system:running-config nvram:startup-config**

# <span id="page-46-0"></span>その他の参考資料

### 関連資料

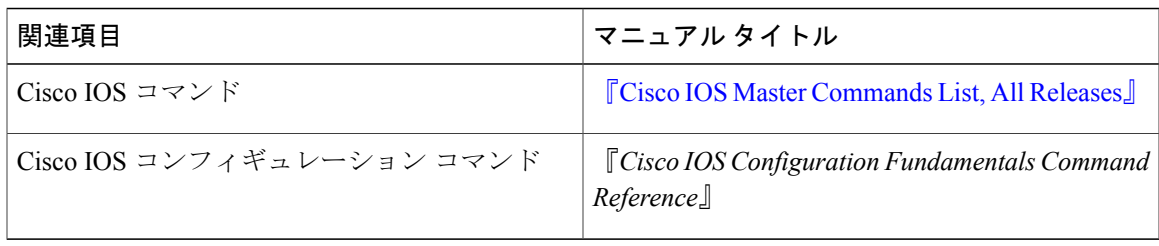

## エラー メッセージ デコーダ

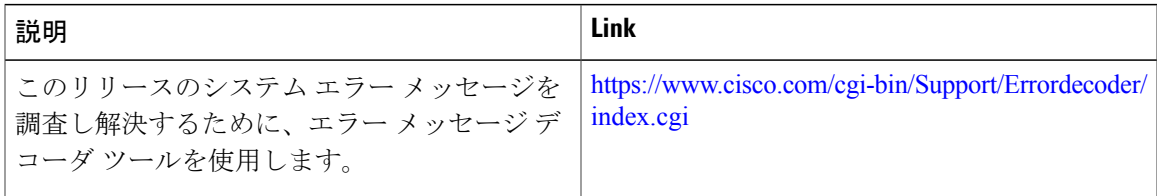

## 標準

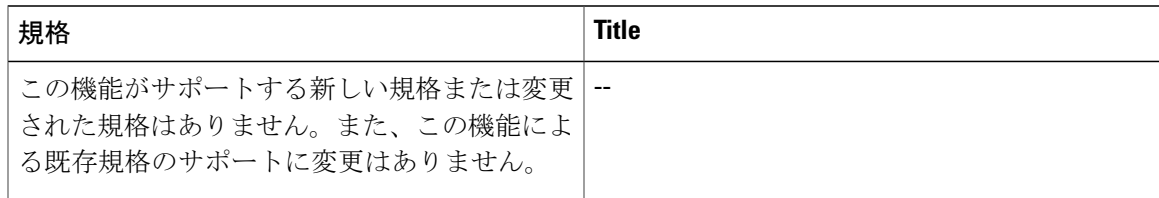

#### **MIB**

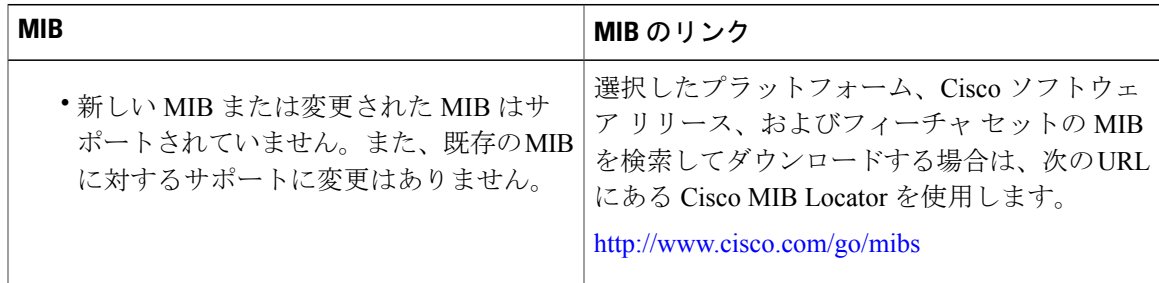

**RFC**

![](_page_47_Picture_131.jpeg)

## シスコのテクニカル サポート

![](_page_47_Picture_132.jpeg)